#### **Министерство образования и науки Российской Федерации**

федеральное государственное автономное образовательное учреждение высшего образования **«НАЦИОНАЛЬНЫЙ ИССЛЕДОВАТЕЛЬСКИЙ ТОМСКИЙ ПОЛИТЕХНИЧЕСКИЙ УНИВЕРСИТЕТ»**

Инженерная школа информационных технологий и робототехники Направление подготовки 09.03.04 «Программная инженерия» Отделение информационных технологий

#### **БАКАЛАВРСКАЯ РАБОТА**

#### **Тема работы РАЗРАБОТКА КОМПОНЕНТЫ СОЗДАНИЯ ЗАЯВКИ ДЛЯ ИПК "КАНЦЕЛЯРСКИЕ ПРИНАДЛЕЖНОСТИ"**

УДК 004.451.5:005.923.1

Студент

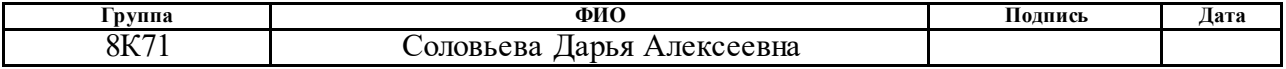

Руководитель ВКР

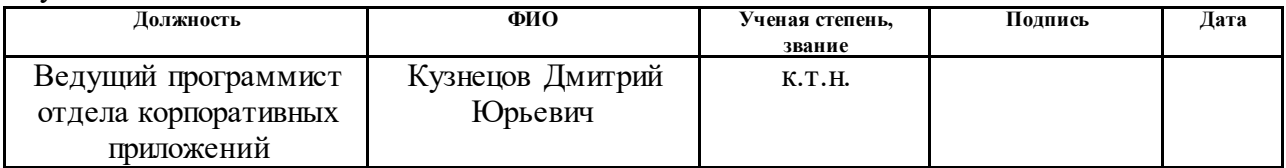

#### **КОНСУЛЬТАНТЫ:**

По разделу «Финансовый менеджмент, ресурсоэффективность и ресурсосбережение»

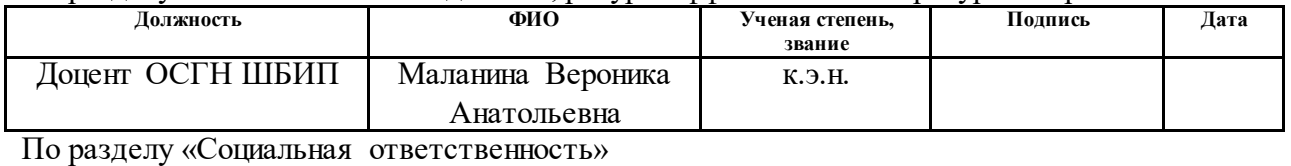

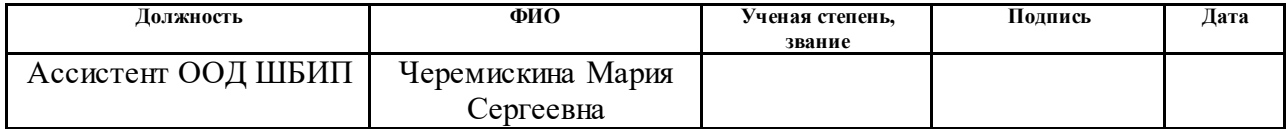

#### **ДОПУСТИТЬ К ЗАЩИТЕ:**

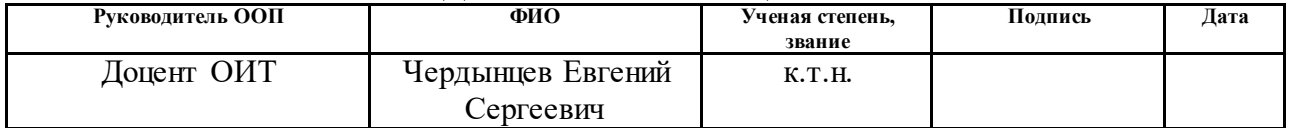

### **ПЛАНИРУЕМЫЕ РЕЗУЛЬТАТЫ ОБУЧЕНИЯ ПО ООП**

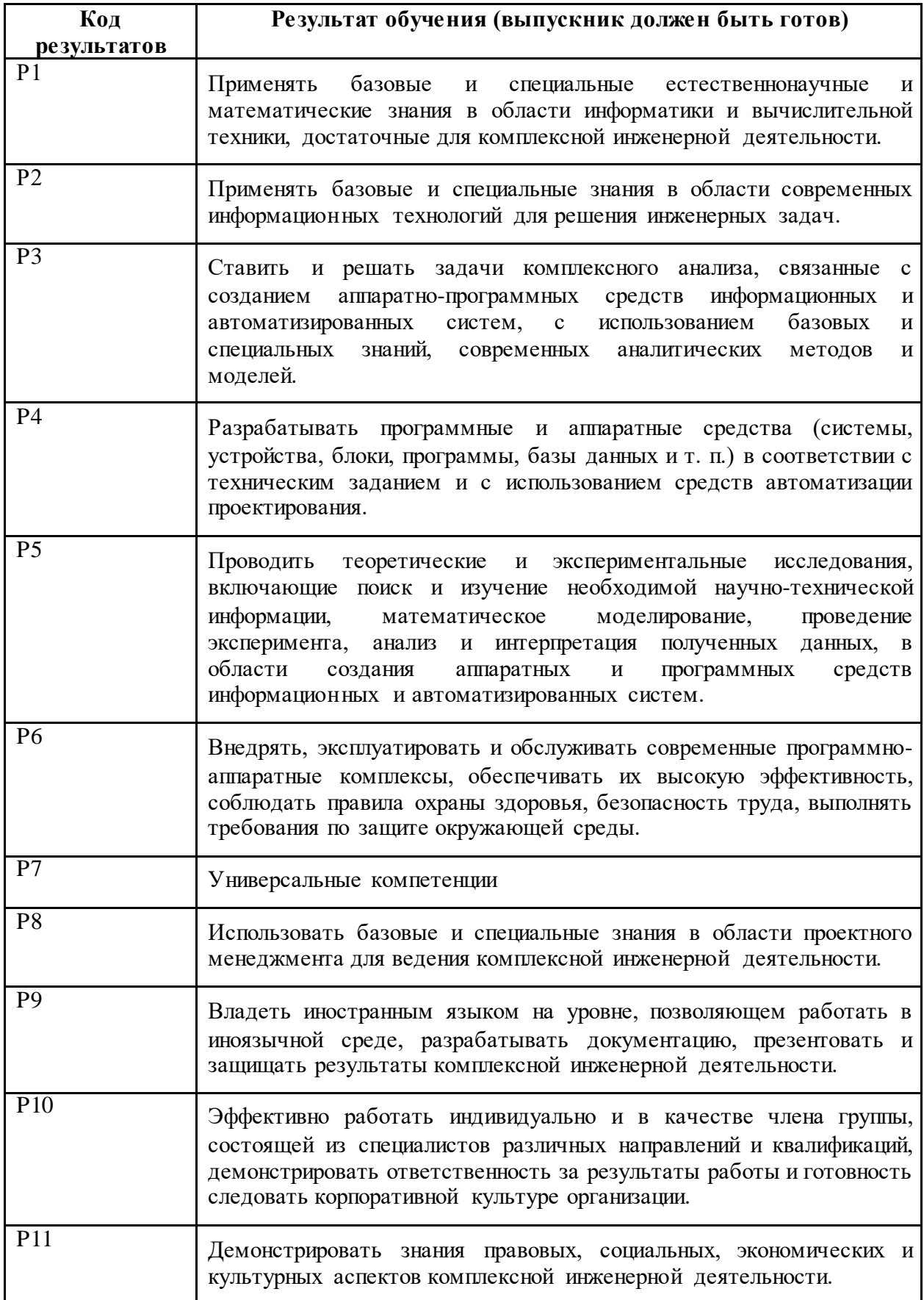

#### **Министерство образования и науки Российской Федерации**

федеральное государственное автономное образовательное учреждение высшего образования **«НАЦИОНАЛЬНЫЙ ИССЛЕДОВАТЕЛЬСКИЙ ТОМСКИЙ ПОЛИТЕХНИЧЕСКИЙ УНИВЕРСИТЕТ»**

Инженерная школа информационных технологий и робототехники Направление подготовки 09.03.04 «Программная инженерия» Отделение информационных технологий

### УТВЕРЖДАЮ:

### Руководитель ООП

\_\_\_\_\_ \_\_\_\_\_\_\_ Чердынцев Е.С.  $\overline{\text{(Подпись)}}$  (Дата) (Ф.И.О.)

#### **ЗАДАНИЕ**

#### **на выполнение выпускной квалификационной работы**

В форме:

Бакалаврской работы

(бакалаврской работы, дипломного проекта/работы, магистерской диссертации)

Студенту:

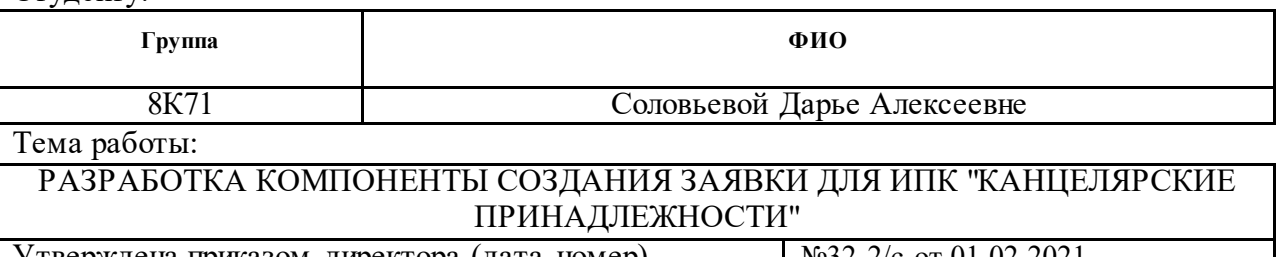

Утверждена приказом директора (дата, номер) №32-2/с от 01.02.2021

Срок сдачи студентом выполненной работы: 11.06.2021

#### **ТЕХНИЧЕСКОЕ ЗАДАНИЕ:**

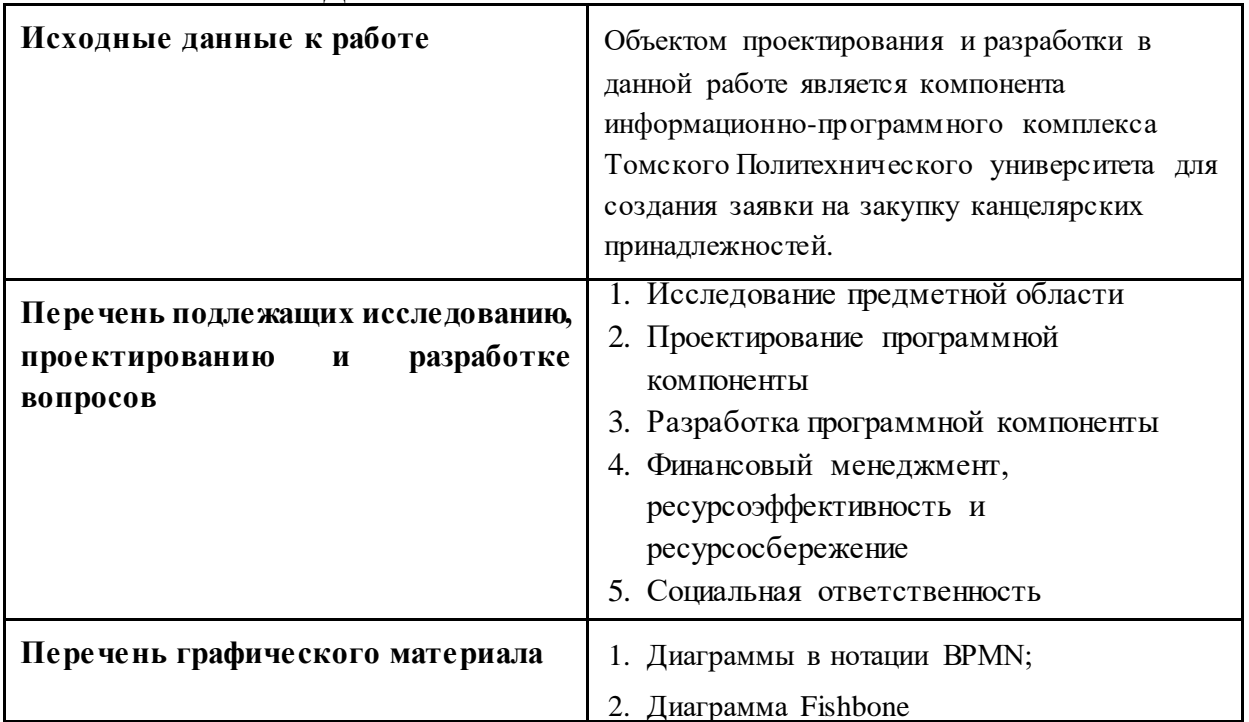

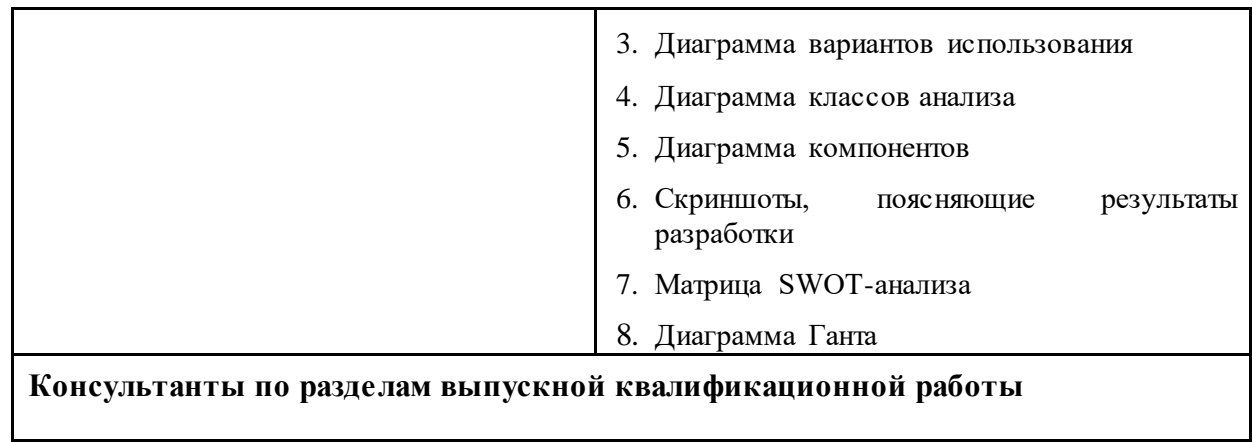

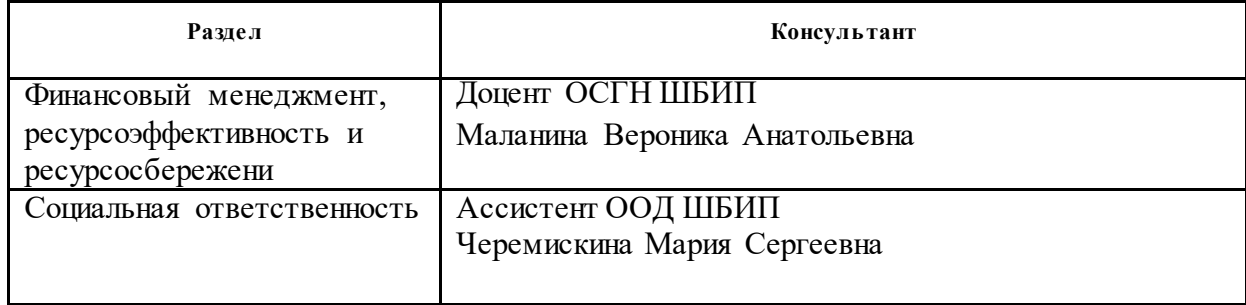

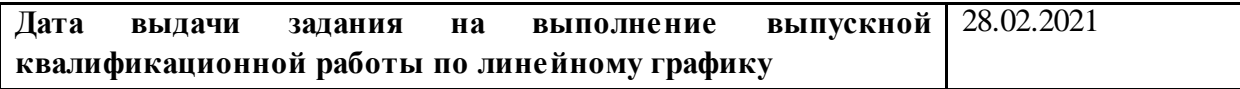

### **Задание выдал руководитель:**

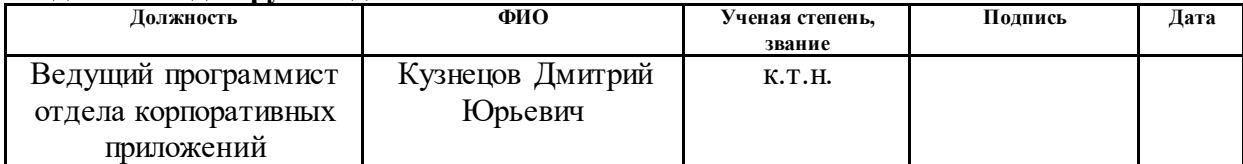

### **Задание принял к исполнению студент:**

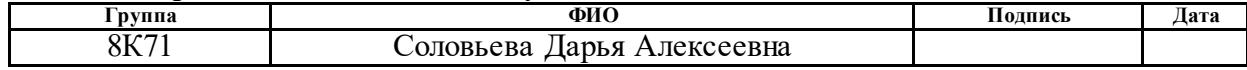

#### **Министерство образования и науки Российской Федерации**

федеральное государственное автономное образовательное учреждение высшего образования **«НАЦИОНАЛЬНЫЙ ИССЛЕДОВАТЕЛЬСКИЙ ТОМСКИЙ ПОЛИТЕХНИЧЕСКИЙ УНИВЕРСИТЕТ»**

Инженерная школа информационных технологий и робототехники Направление подготовки 09.03.04 «Программная инженерия» Уровень образования бакалавриат Отделение информационных технологий

Период выполнения осенний / весенний семестр 2020/2021 учебного года

Форма представления работы:

Бакалаврская работа

(бакалаврская работа, дипломный проект/работа, магистерская диссертация)

#### **КАЛЕНДАРНЫЙ РЕЙТИНГ-ПЛАН выполнения выпускной квалификационной работы**

Срок сдачи студентом выполненной работы: 11.06.2021

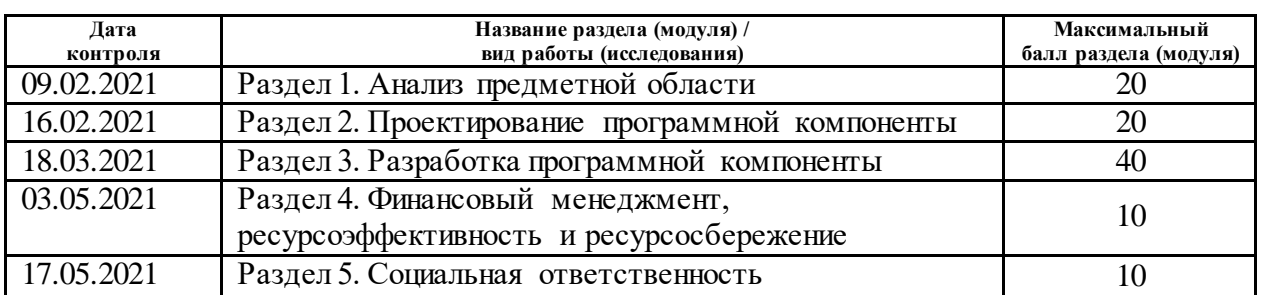

#### **СОСТАВИЛ: Руководитель ВКР**

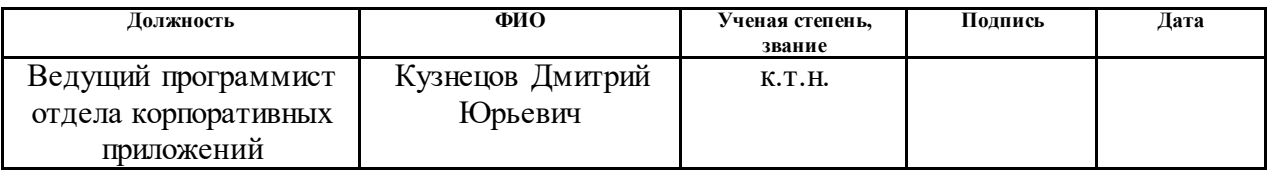

#### **СОГЛАСОВАНО: Руководитель ООП**

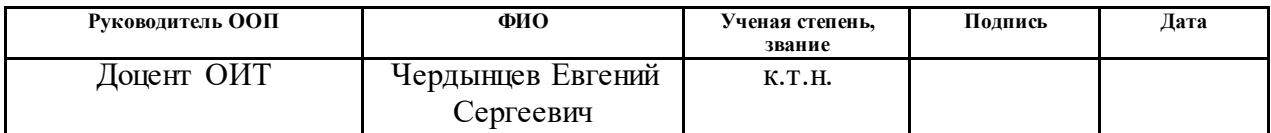

### **ЗАДАНИЕ ДЛЯ РАЗДЕЛА «ФИНАНСОВЫЙ МЕНЕДЖМЕНТ, РЕСУРСОЭФФЕКТИВНОСТЬ И РЕСУРСОСБЕРЕЖЕНИЕ»**

Студенту:

**Группа ФИО**

8К71 Соловьева Дарья Алексеевна

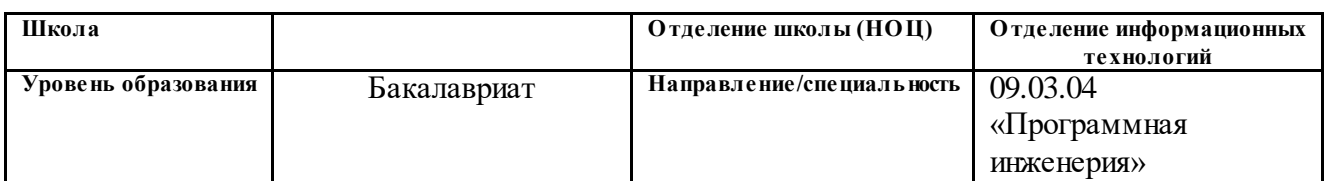

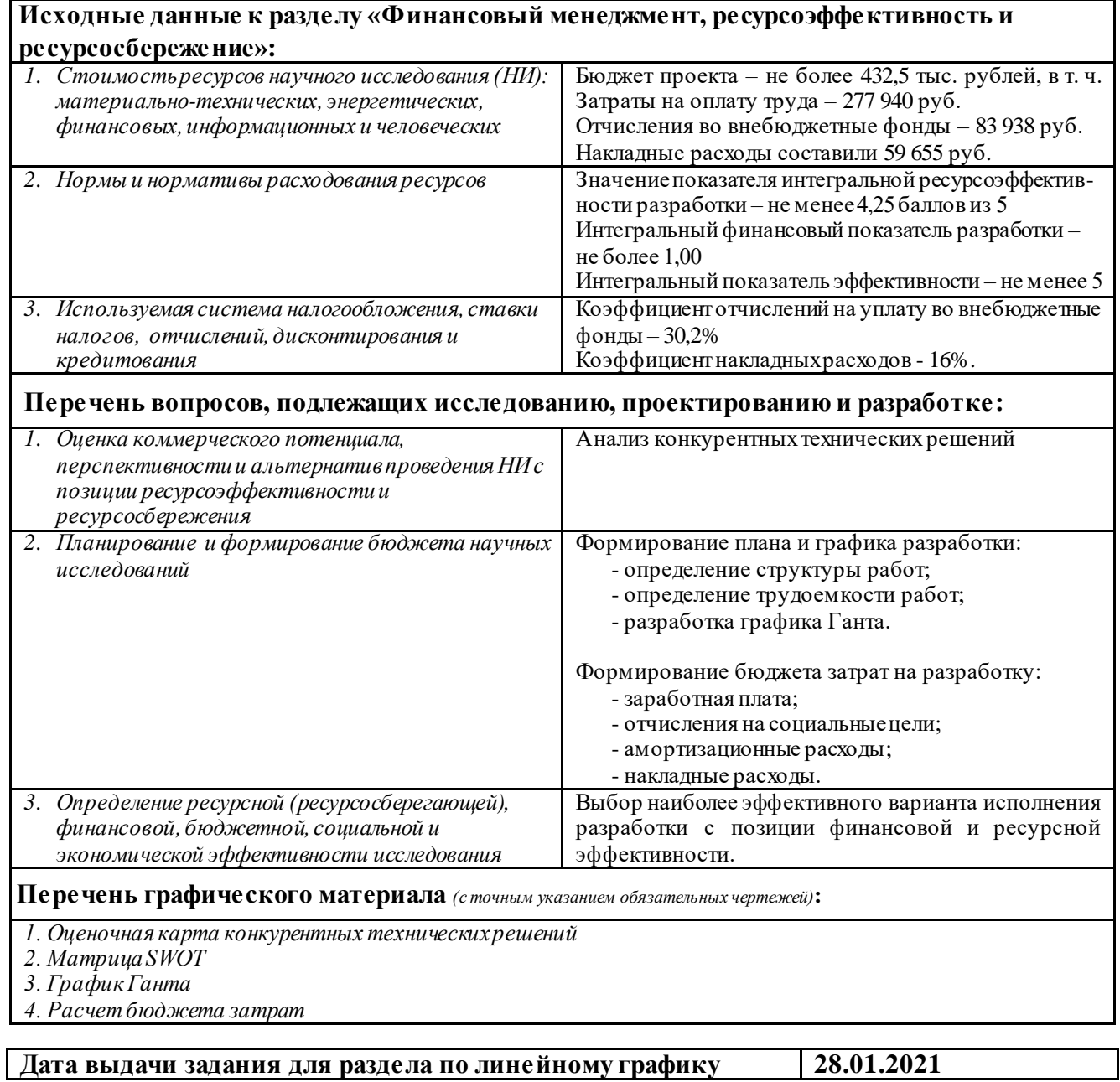

### **Задание выдал консультант:**

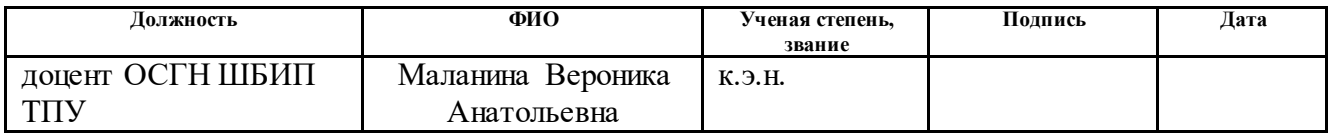

### **Задание принял к исполнению студент:**

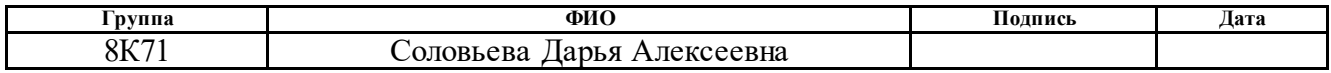

### **ЗАДАНИЕ ДЛЯ РАЗДЕЛА «СОЦИАЛЬНАЯ ОТВЕТСТВЕННОСТЬ»**

Студенту:

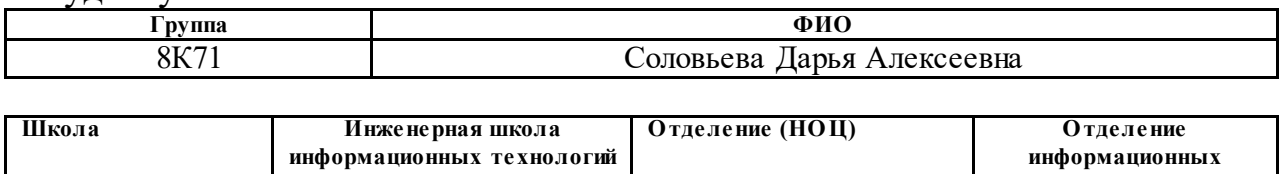

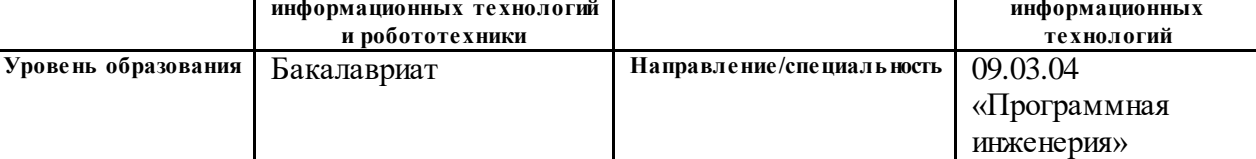

#### Тема ВКР:

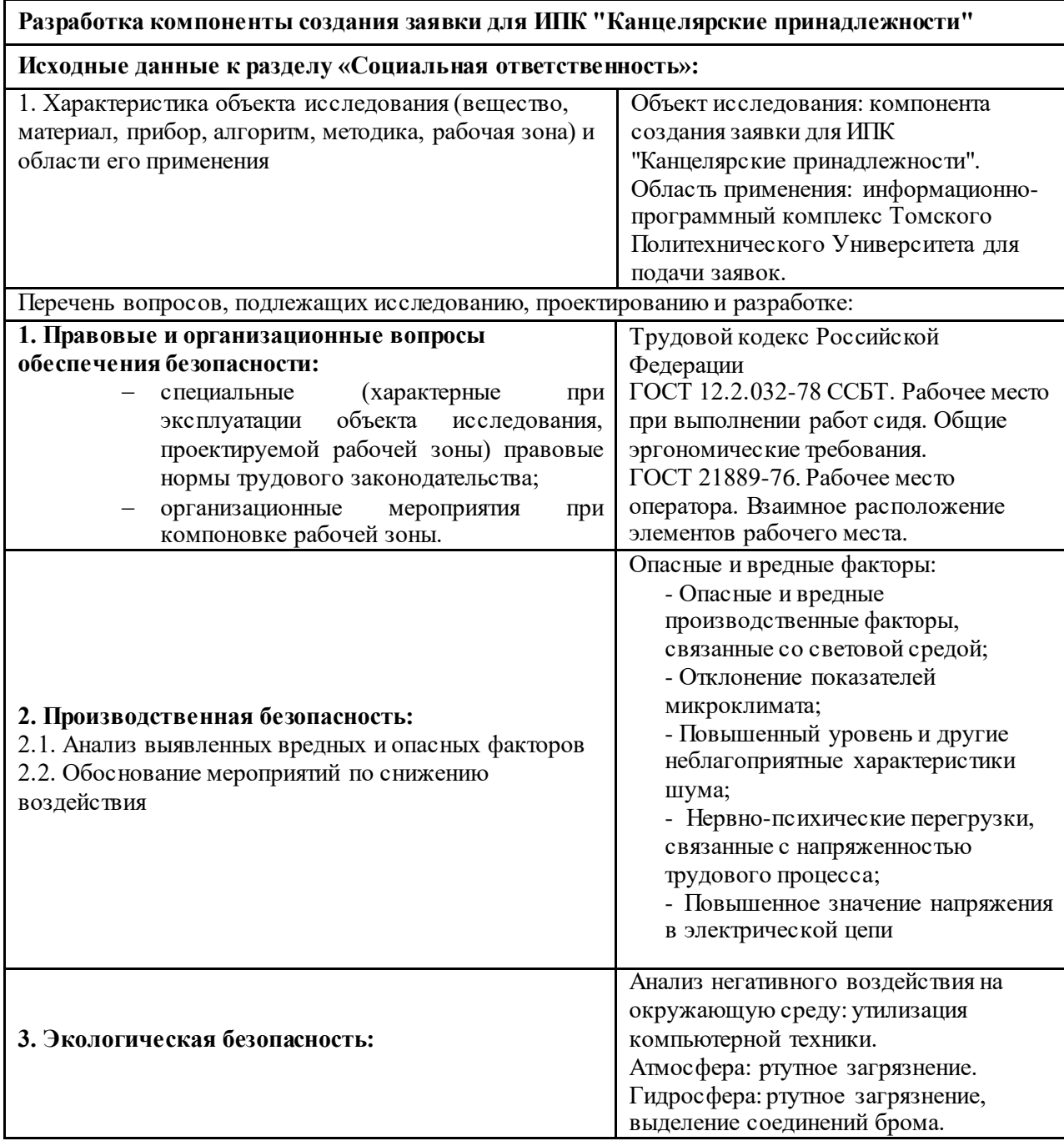

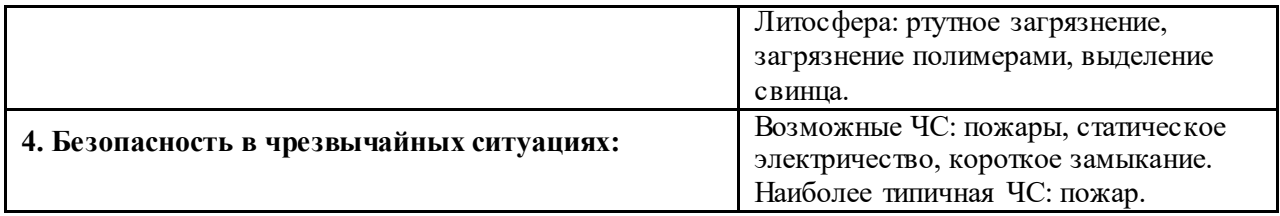

**Дата выдачи задания для раздела по линейному графику 28.02.2021**

# Задание выдал консультант:

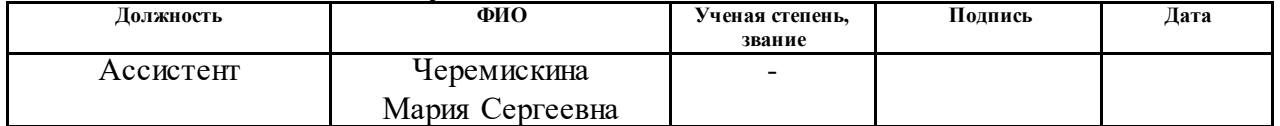

# Задание принял к исполнению студент:

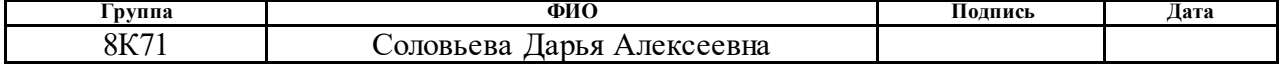

#### **РЕФЕРАТ**

Выпускная квалификационная работа содержит 82 страницы, 27 рисунков, 19 таблиц, 18 источников и 2 приложения.

Ключевые слова: заявка, ответственный, руководитель, проектирование, приложение, анализ, компонент, пользователь.

Цель работы – упростить и автоматизировать процесс формирования, передачи и подписания заявки посредством разработки информационной системы (ИПК «Канцелярские принадлежности»).

Первая глава содержит описание предметной области моделирование процессов и анализ информационных потребностей пользователей.

Вторая глава посвящена этапу проектирования архитектуры программной компоненты, а также выбору средств разработки.

Третья глава описывает программную реализацию и разработку компоненты.

Четвертая глава представляет собой выполненное задание по разделу «Финансовый менеджмент, ресурсоэффективность и ресурсосбережение». Результатом выполнения данного раздела является анализ конкурентных решений и расчет бюджета проекта.

Пятая глава представляет собой выполненное задание по разделу «Социальная ответственность», в ходе которого были выявлены и описаны вредные и опасные факторы при эксплуатации разработанного приложения, а также рассмотрены аспекты экологическая безопасность и безопасность в чрезвычайных ситуациях.

# **СОДЕРЖАНИЕ**

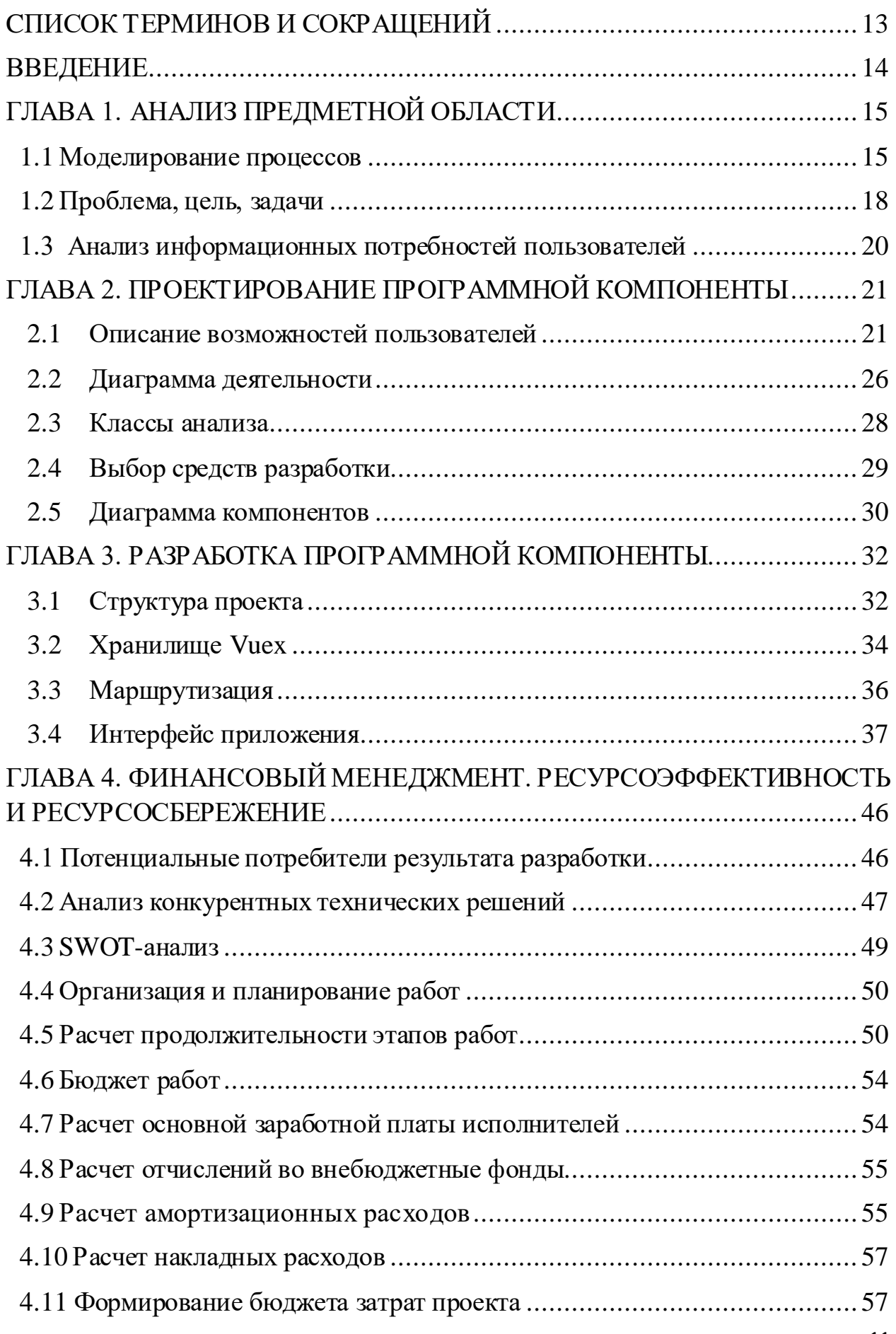

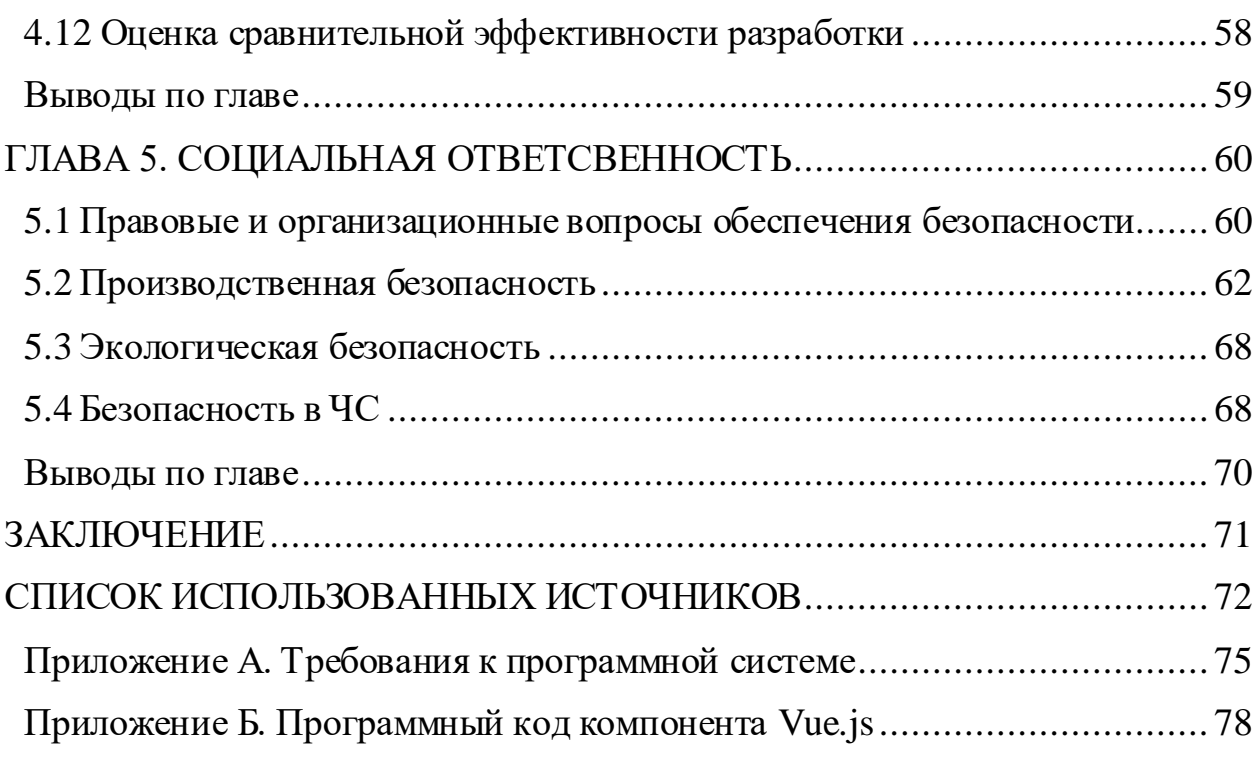

### **CПИСОК ТЕРМИНОВ И СОКРАЩЕНИЙ**

<span id="page-12-0"></span>Библиотека – сборник подпрограмм или объектов, используемых для разработки программного обеспечения.

Фреймворк – программное обеспечение, облегчающее разработку и объединение разных модулей программного проекта.

CSS (Cascading Style Sheets) – формальный язык описания внешнего вида документа, написанного с использованием языка разметки.

Git – распределенная система управления версиями.

GitHub – крупнейший веб-сервис для хостинга IT-проектов и их совместной разработки.Веб-сервис основан на системе контроля версий Git.

HTML (HyperText Markup Language) – стандартизированный язык разметки документов во Всемирной паутине.

HTTP (HyperText Transfer Protocol) – протокол прикладного уровня передачи данных.

HTTP-метод GET – запрос, использующийся для запроса содержимого указанного ресурса.

HTTP-метод POST – запрос, предназначенный для принятия вебсервером данных, заключенных в тело сообщения, для хранения. Часто используется для загрузки файла или представления заполненной веб-формы.

JavaScript – мультипарадигменный язык программирования. Поддерживает объектно-ориентированный, императивный и функциональный стили..

SPA (Single Page Application) – веб-приложение, использующее единственный HTML-документ как оболочку для всех веб-страниц и организующее взаимодействие с пользователем через динамически подгружаемые HTML, CSS, JavaScript.

Vue.js (Vue) – JavaScript-фреймворк с открытым исходным кодом для создания пользовательских интерфейсов.

13

#### **ВВЕДЕНИЕ**

<span id="page-13-0"></span>Все больше компаний и организация внедряют в свою работу электронный документооборот. Такой подход позволяет контролировать статус документа на каждом этапе и исключает его потерю. Внедрение электронного документооборота - это один из способов оптимизации бизнеспроцессов, связанных с передачей и согласованием документов. К основным достоинствам такого подхода можно отнести следующие пункты:

систематизация хранения документов;

- сокращение расходов на печать и хранение бумажных документов;
- сокращение времени на доставку, регистрацию и согласование;
- быстрый поиск документов.

На текущий момент в Томском политехническом университете (ТПУ) разрабатывается информационно-программный комплекс (ИПК), позволяющий формировать и передавать через систему электронного документооборота университета заявки, акты и т.п.

Данная работа направлена на разработку части системы для формирования и согласования заявок на заказ канцелярских принадлежностей.Информация по закупкам из ИПК должна передаваться в информационную систему ТПУ.

Целью данной работы является упрощение подачи заявок, ведение отчетности о размере и стоимости закупок канцелярских принадлежностей.

Для достижения цели были поставлены следующие задачи:

- Анализ предметной области, выявление удачных решений с учетом специфики ВУЗа;
- Проектирование системы, включающее создание UML-диаграмм, формально описывающих систему с учетом необходимости ее внедрения в единую информационную среду ТПУ;

Разработка системы, создание веб интерфейса пользователя;

14

### **ГЛАВА 1. АНАЛИЗ ПРЕДМЕТНОЙ ОБЛАСТИ**

#### <span id="page-14-1"></span><span id="page-14-0"></span>**1.1 Моделирование процессов**

Университет – организация с собственной структурой. Поэтому перед этапом проектирования приложения необходимо подробно рассмотреть внутреннюю систему Томского Политехнического университета и провести моделирование бизнес-процессов.

Одной из основных структурных единиц ТПУ является инженерная школа, на базе которой осуществляется подготовка студентов по нескольким родственным направлениям. Инженерные школы, в свою очередь, состоят из других структурных подразделений, называемых отделениями.

На данный момент заявки на закупку канцелярских принадлежностей происходят по отделениям. Заявку формирует ответственный за это сотрудник, прикрепленный к данному отделению. Затем, он передает эту заявку на подпись и согласование руководителю отделения. Если руководитель согласен с закупочным списком и его стоимостью, то он подтверждает заявку и передает данные о закупках в отдел материальнотехнического снабжения (ОМТС). Если руководитель решает закупку нецелесообразной, то он отклоняет заявку.

На рисунке 1 представлена диаграмма бизнес-процессов формирования и подачи заявки на закупку, созданная с использованием нотации BPMN [1]. Исходя из анализа структуры университета, на диаграмме выделены 2 дорожки:

- сотрудник, ответсвенный за формирование и подачу заявок;
- руководитель, принимающий решение о подтверждении или отклонении заявки;

Также на диаграмме представлена внешняя сущность – ОМТС. Стартовым событием, запускающим процесс, является факт отсутствия необходимых в работе канцелярских принадлежностей. Выход из процесса осуществляется после уведомления ответственного о статусе заявки.

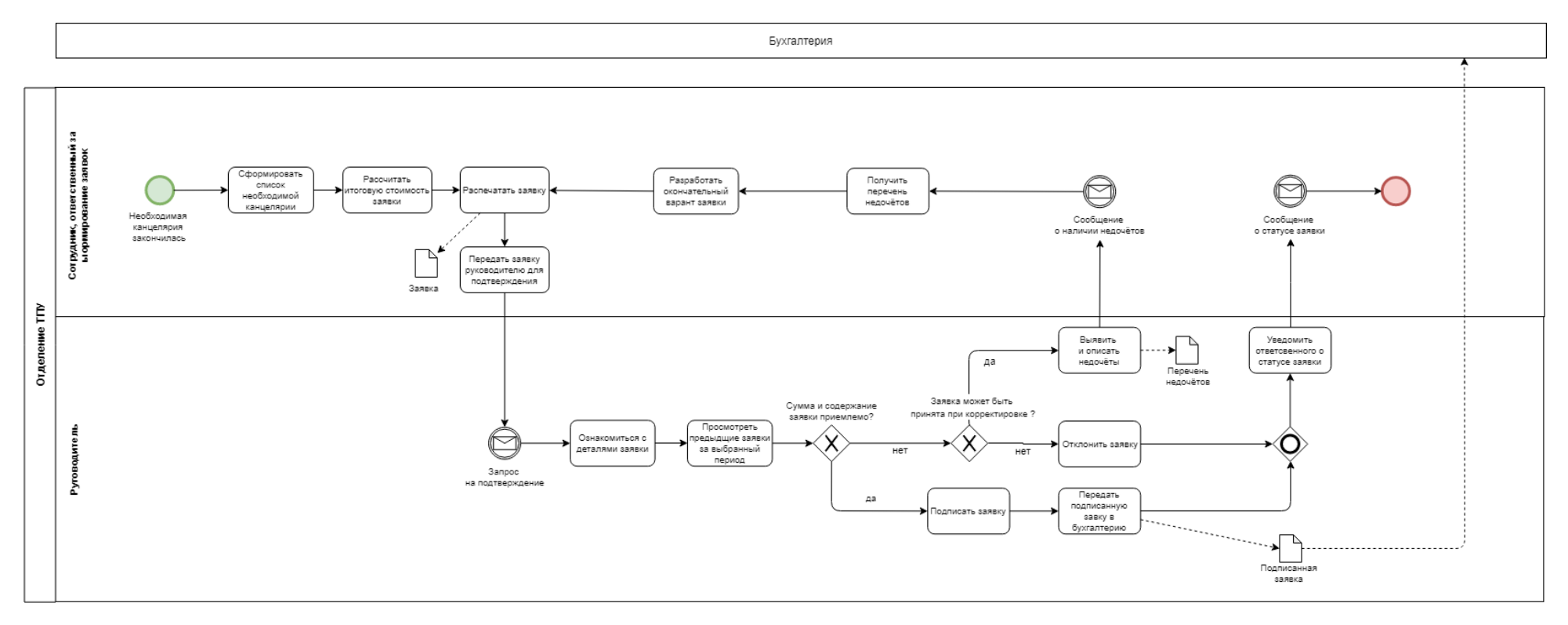

Рисунок 1 – Процесс формирования и подачи заявки

На рисунке 2 представлен фрагмент диаграммы BPMN описывающий этап формирования заявки. Исполнитель – ответственный сотрудник.

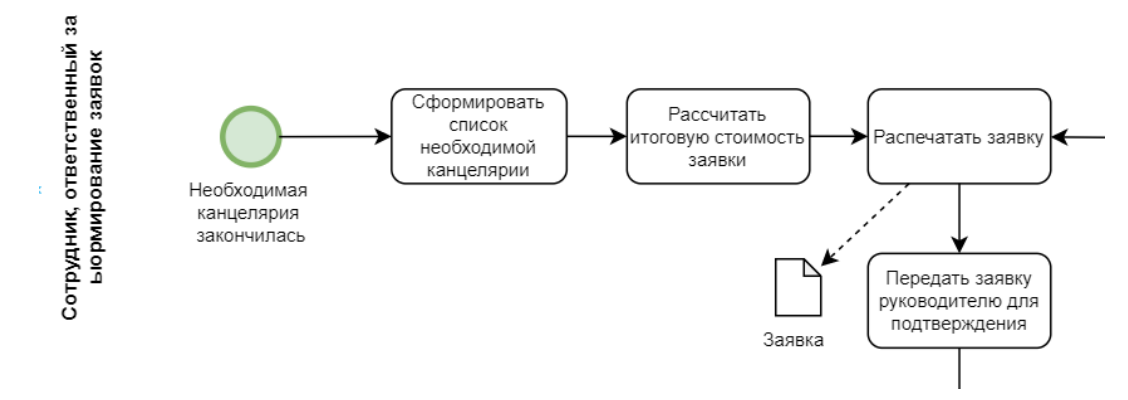

Рисунок 2 – Этап формирования заявки

На рисунке 3 представлен фрагмент диаграммы BPMN, описывающий этап принятия решения о статусе заявки. Исполнитель – руководитель отделения.

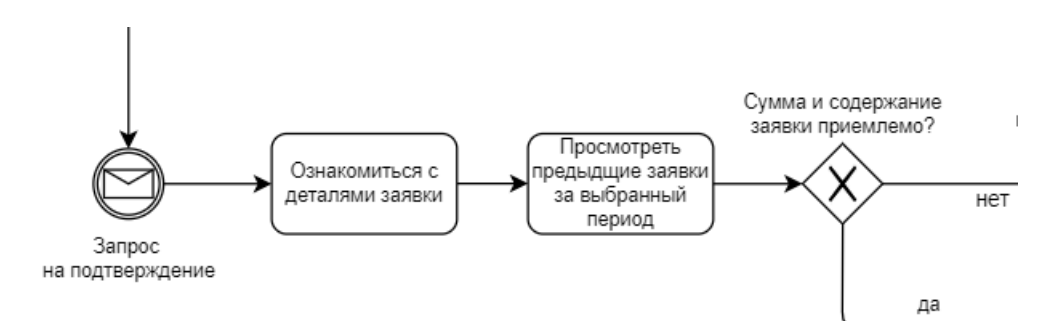

Рисунок 3 – Этап принятия решения о статусе заявки

На рисунке 4 представлен фрагмент диаграммы BPMN описывающий ситуацию отклонения заявки руководителем.

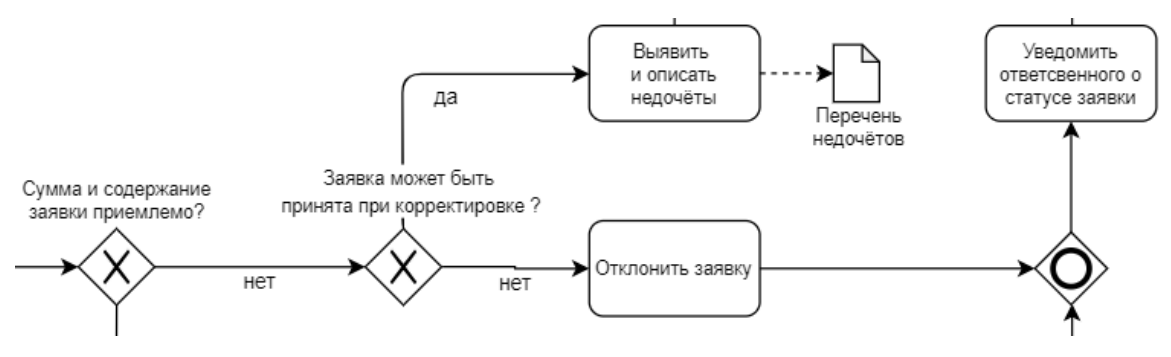

Рисунок 4 – Принятие заявки руководителем

На рисунке 5 представлен фрагмент диаграммы BPMN описывающий этап редактирования заявки. Исполнитель – ответственный сотрудник.

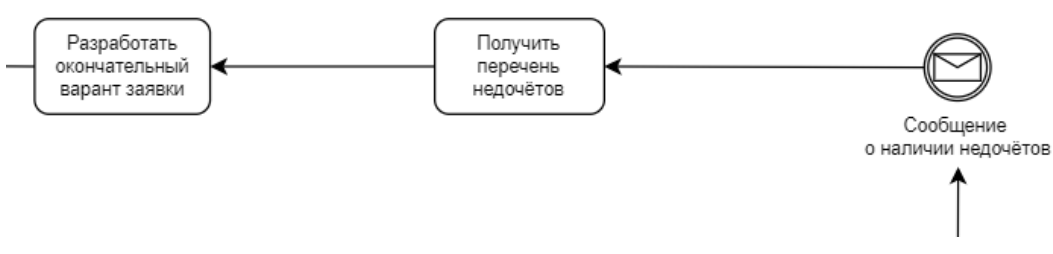

Рисунок 5 – Этап редактирования завки

На рисунках 6 – 7 представлен фрагмент диаграммы BPMN описывающий ситуацию принятия заявки руководителем.

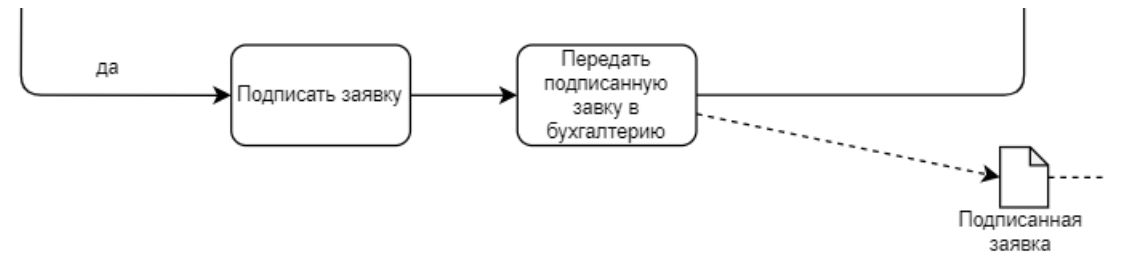

Рисунок 6 – Принятие заявки руководителем

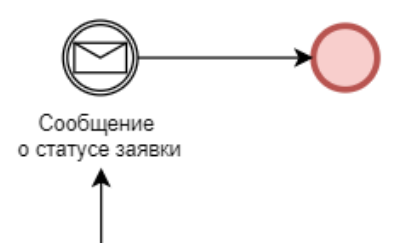

Рисунок 7 – Уведомление ответсвенного сотрудника и выход из процесса

#### <span id="page-17-0"></span>**1.2 Проблема, цель, задачи**

При анализе бизнес-процессов подачи заявки на канцелярию, была выделена следующая *проблема* – трудоемкость процесса формирования и подписания заявки. Это усложняетработу и руководителя, и ответственного сотрудника т.к. на составление и согласование заявки уходит много времени. Результатом чего может стать задержка закупки необходимых канцелярских товаров, что приведет к затруднениям в работе сотрудников отделения.

Диаграмма Fishbone (диаграмма «Рыбьего скелета») позволяет визуализировать взаимосвязи причин и следствий, систематизировать и анализировать их. С помощью данного графического средства были исследованы и проиллюстрированы причины выделенной ранее проблемы. Результат анализа представлен на рисунке 8.

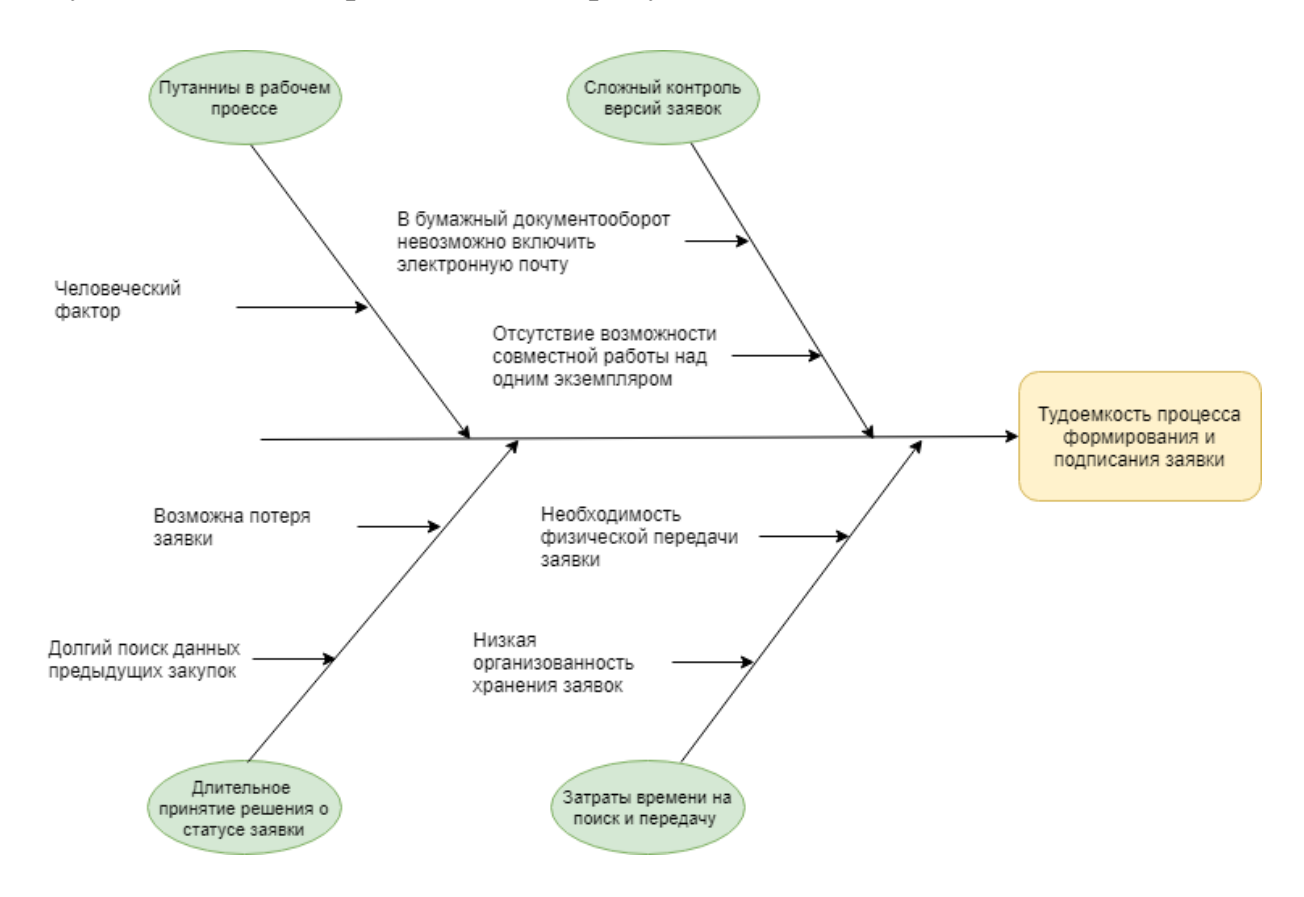

Рисунок 8 – Диаграмма «Fishbone»

Цель: упростить и автоматизировать процесс формирования, передачи и подписания заявки посредством разработки информационной системы (ИПК «Канцелярские принадлежности»), которая бы позволяла составлять заявки, отправлять их на согласование, вести учет закупок, осуществлять быстрый доступ к архиву заявок за разные периоды времени.

Задачи:

- 1. Составить требования к разрабатываемой системе;
- 2. Определить стек используемых технологий;
- 3. Создать календарный план процесса разработки;
- 4. Спроектировать и разработать дизайн экранных форм;
- 5. Спроектировать и разработать клиентскую часть проекта.

### **1.3 Анализ информационных потребностей пользователей**

<span id="page-19-0"></span>В таблице 1 представлен анализ информационных потребностей пользователей системы. Данный этап необходим, чтобы понять, какие данные нужны участникам процесса на каждом шаге подачи заявки, какая информация будет запрашиваться чаще. В таблице использованы следующие сокращения: О – ответственный сотрудник, Р – руководитель.

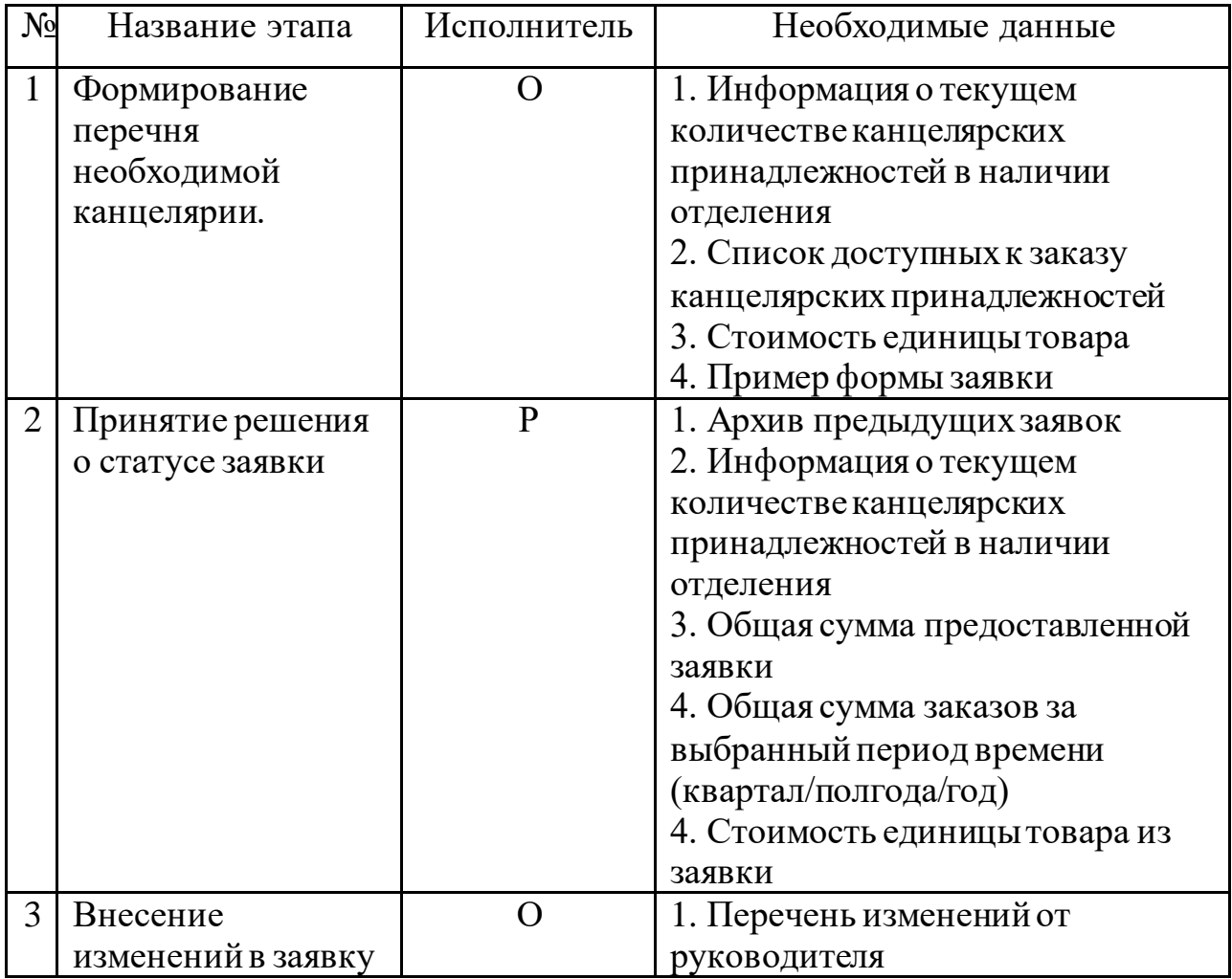

Таблица 1 – анализ информационных потребностей пользователей

Исходя из анализа информационных потребностей пользователей, разрабатываемыйИПК должен реализовывать следующие функциональные возможности:

- добавление канцелярских принадлежностей в заявку;
- редактирование количества единиц товара в заявке;
- отправка заявки для утверждения руководителю отделения;
- принятие/отклонение заявки руководителем отделения;
- добавление комментария к заявке
- формирование отчетов по закупкам отделения.

Полный список разработанных функциональных требований представлен в приложении А.

## <span id="page-20-0"></span>**ГЛАВА 2. ПРОЕКТИРОВАНИЕ ПРОГРАММНОЙ КОМПОНЕНТЫ**

Проектирование приложений – поэтапный процесс, который можно представить как спуск от общей концепции будущей системы, через понимание ее логической структуры к наиболее детальным моделям, описывающим физическую реализацию. В данном разделе будут рассмотрены основные этапы разработки модели программной системы, включающие описание архитектуры клиентской части приложения и ее компонентов.

#### <span id="page-20-1"></span>**2.1 Описание возможностей пользователей**

После разработки требований к приложению были описаны возможности пользователей в виде диаграммы вариантов использования UML. В резултате анализа предметной области были выявлены 2 роли пользователей: ответсвенный сотрудник, оформляющий заявку на канцелярские принадлежности, а также руководитель, который может принимать и откланять заявки от сотрудника-ответсвенного. Разработанные диаграммы представлены на рисунках  $9-10$ .

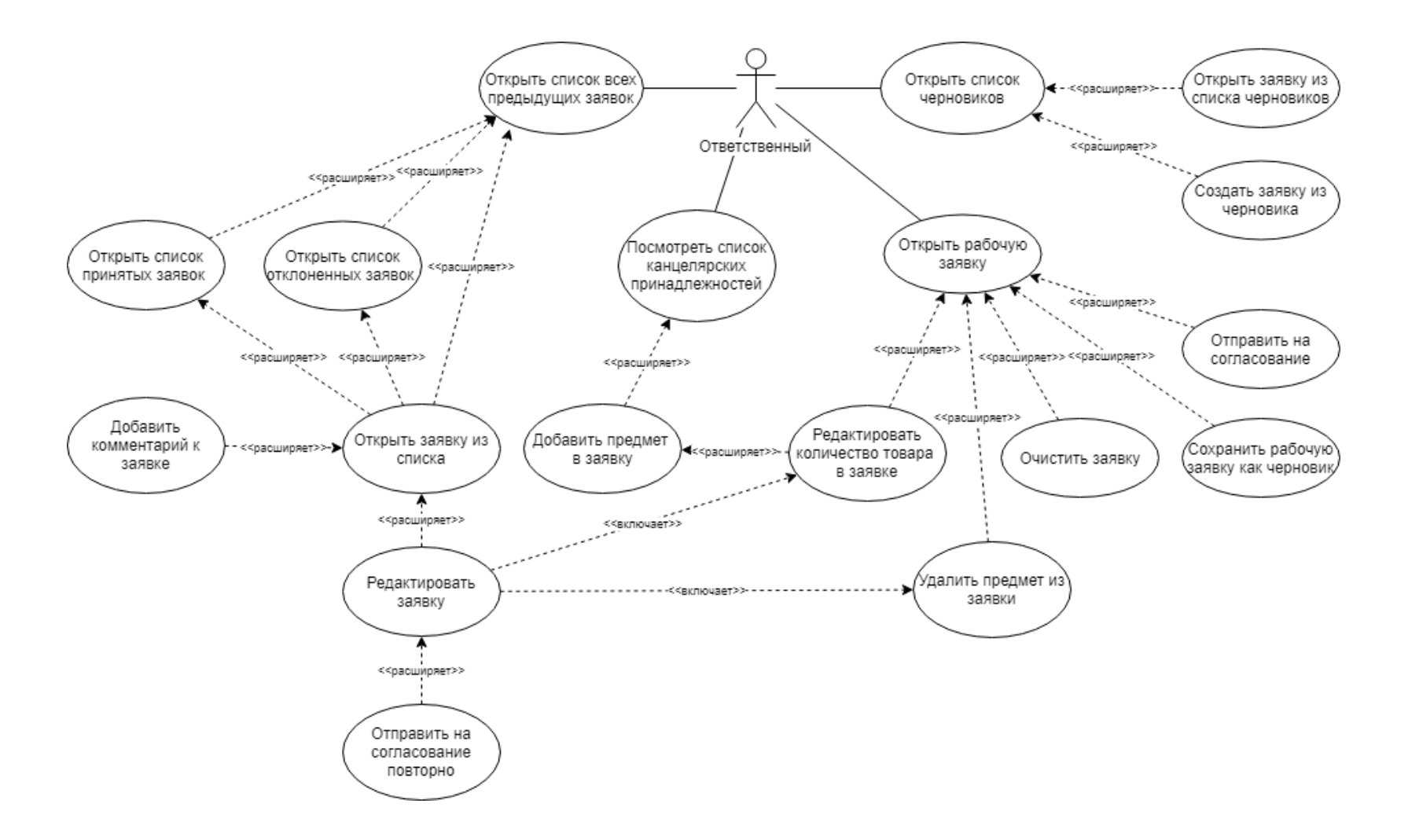

Рисунок 9 – Возможности ответственного сотрудника

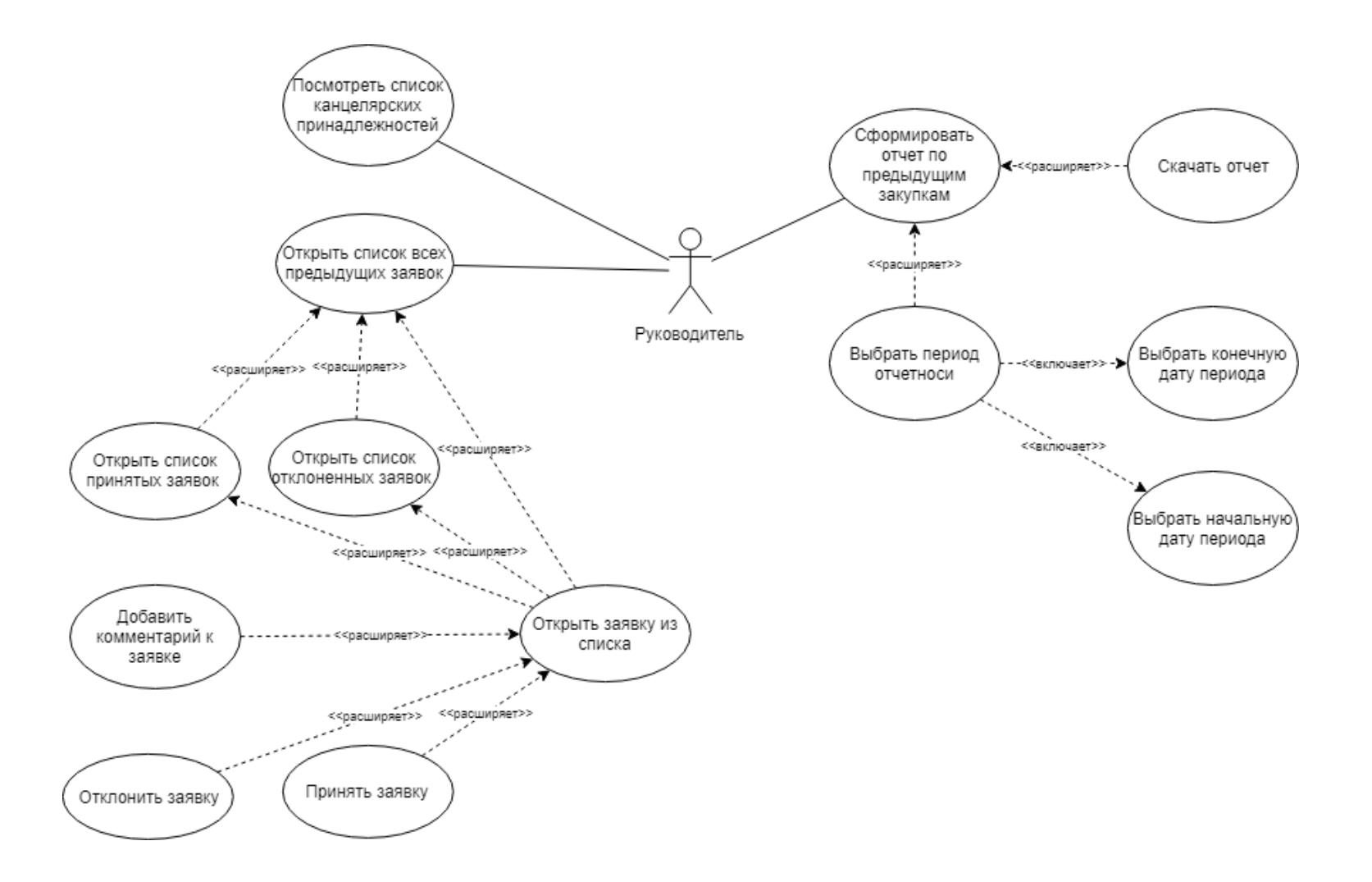

Рисунок 10 – Возможности руководителя

В таблицах 2 – 3 представлена расшифровка вариантов использования для ролей «Ответственный» и «Руководитель»

| $N_2$          | Вариант использования         | Расшифровка                          |
|----------------|-------------------------------|--------------------------------------|
| $\mathbf{1}$   | Просмотреть список            | Открыть веб-страницу со списком всех |
|                | канцелярских принадлежностей  | доступных к заказу канцелярских      |
|                |                               | принадлежностей.                     |
| $\overline{2}$ | Добавить предмет в заявку     | Добавить выбранную канцелярскую      |
|                |                               | принадлежность в рабочую заявку.     |
| 3              | Редактировать количество      | Увеличить или уменьшить количество   |
|                | предметов в заявке            | отдельного товара в заявке.          |
| $\overline{4}$ | Открыть рабочую заявку        | Открыть веб-страницу с заявкой, над  |
|                |                               | которой еще идет работа. Данная      |
|                |                               | заявка не была отправлена на         |
|                |                               | согласование ранее или перенесена в  |
|                |                               | раздел «Черновики».                  |
| 5              | Удалить предмет из заявки     | Удалить товар из списка необходимых  |
|                |                               | к закупке принадлежностей.           |
| 6              | Очистить заявку               | Удалить все канцелярские             |
|                |                               | принадлежности из рабочей заявки,    |
|                |                               | сделав ее пустой.                    |
| 7              | Отправить заявку на           | Отправить рабочую непустую заявку    |
|                | согласование                  | руководителю отделения.              |
| 8              | Сохранить заявку как черновик | Перенести созданную заявку в раздел  |
|                |                               | «Черновики». При этом рабочая        |
|                |                               | заявка становится пустой.            |
| 9              | Открыть список всех           | Открыть список всех ранее            |
|                | предыдущих заявок             | отправленные заявки: принятые и      |
|                |                               | отклоненные.                         |
| 10             | Открыть список принятых       | Отобразить только список принятых    |
|                | заявок                        | заявок                               |
| 11             | Открыть список отклоненных    | Отобразить только список             |
|                | заявок                        | отклоненных заявок                   |
| 12             | Открыть заявку из списка      | Отобразить детальную информацию о    |
|                |                               | заказанных товарах из выбранной      |
|                |                               | заявки                               |
| 13             | Редактировать заявку          | Увеличить/уменьшить количество       |
|                |                               | определенного товара в заявке или    |
|                |                               | удалить его из заявки.               |
| 14             | Добавить комментарий к заявке | Добавить дополнительное сообщение    |
|                |                               | к отправленной заявке.               |

Таблица 2 – Расшифровка вариантов использования для роли

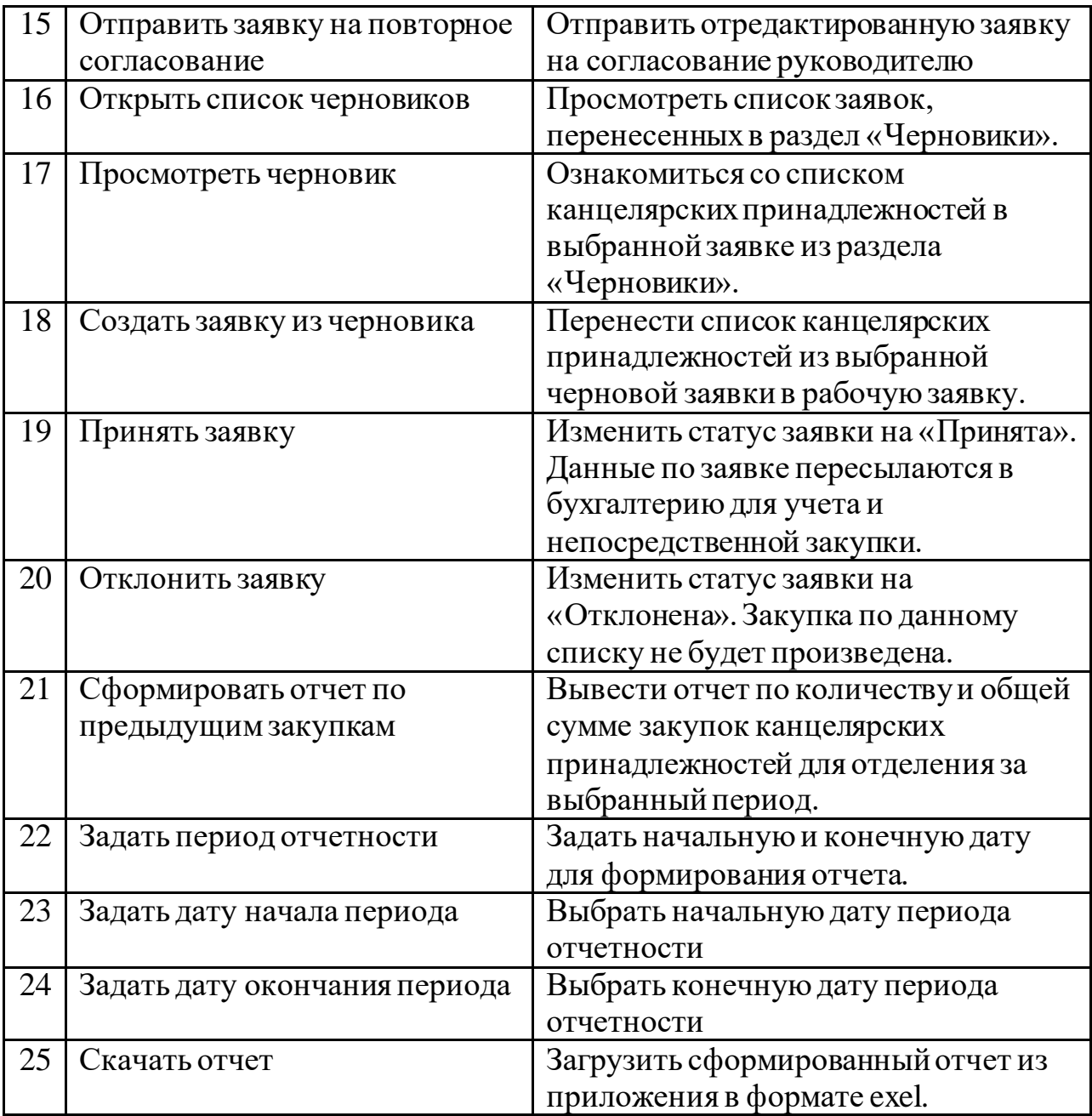

### **2.2 Диаграмма деятельности**

С помощью диаграммы вариантов использования были выделены и описаны основные функции системы. Следующим шагом является визуализация конкретного случая использования. Для иллюстрации потока действий через систему была построена диаграмма деятельности, представленная на рисунке 11.

<span id="page-25-0"></span>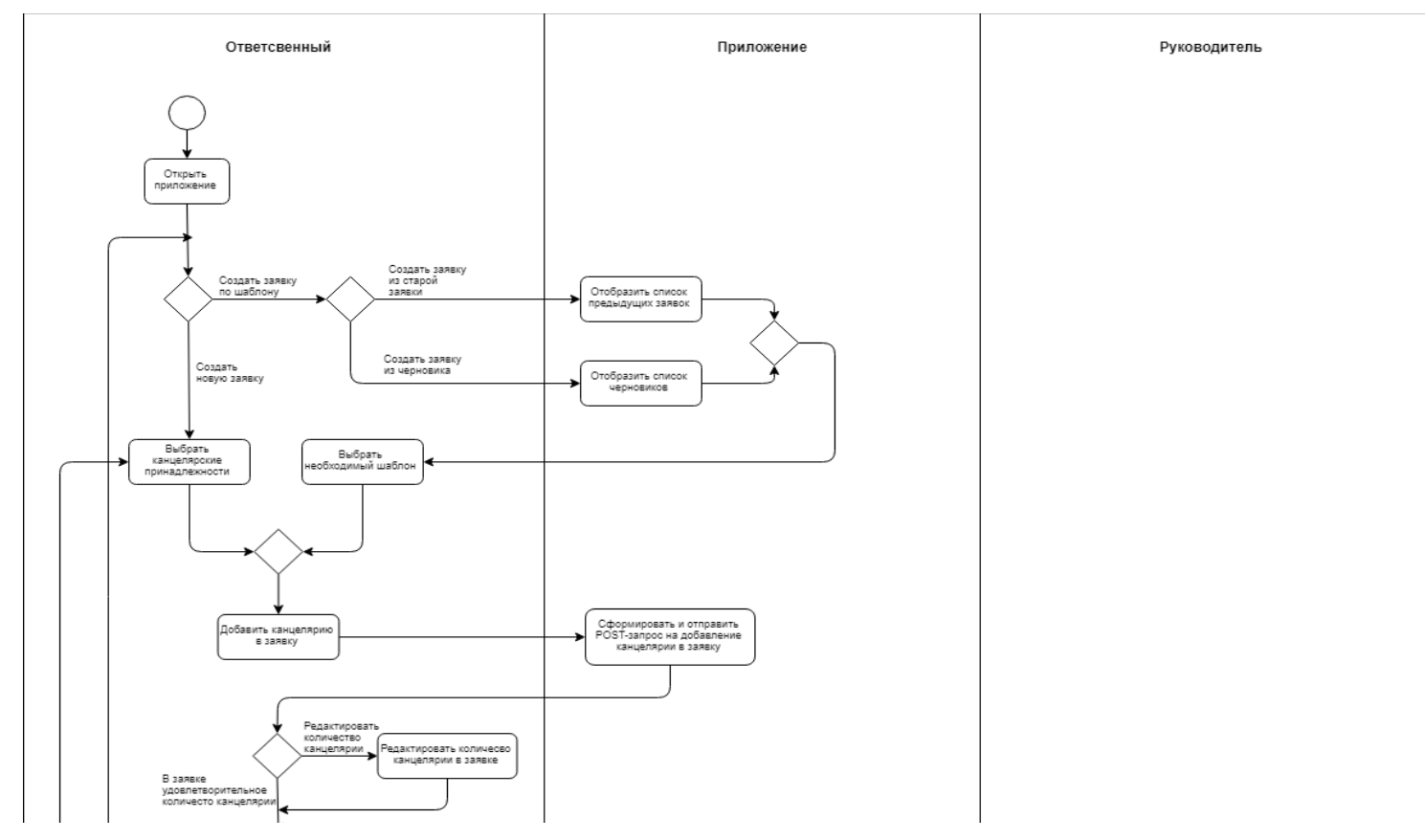

Рисунок 11 – Диаграмма Деятельности

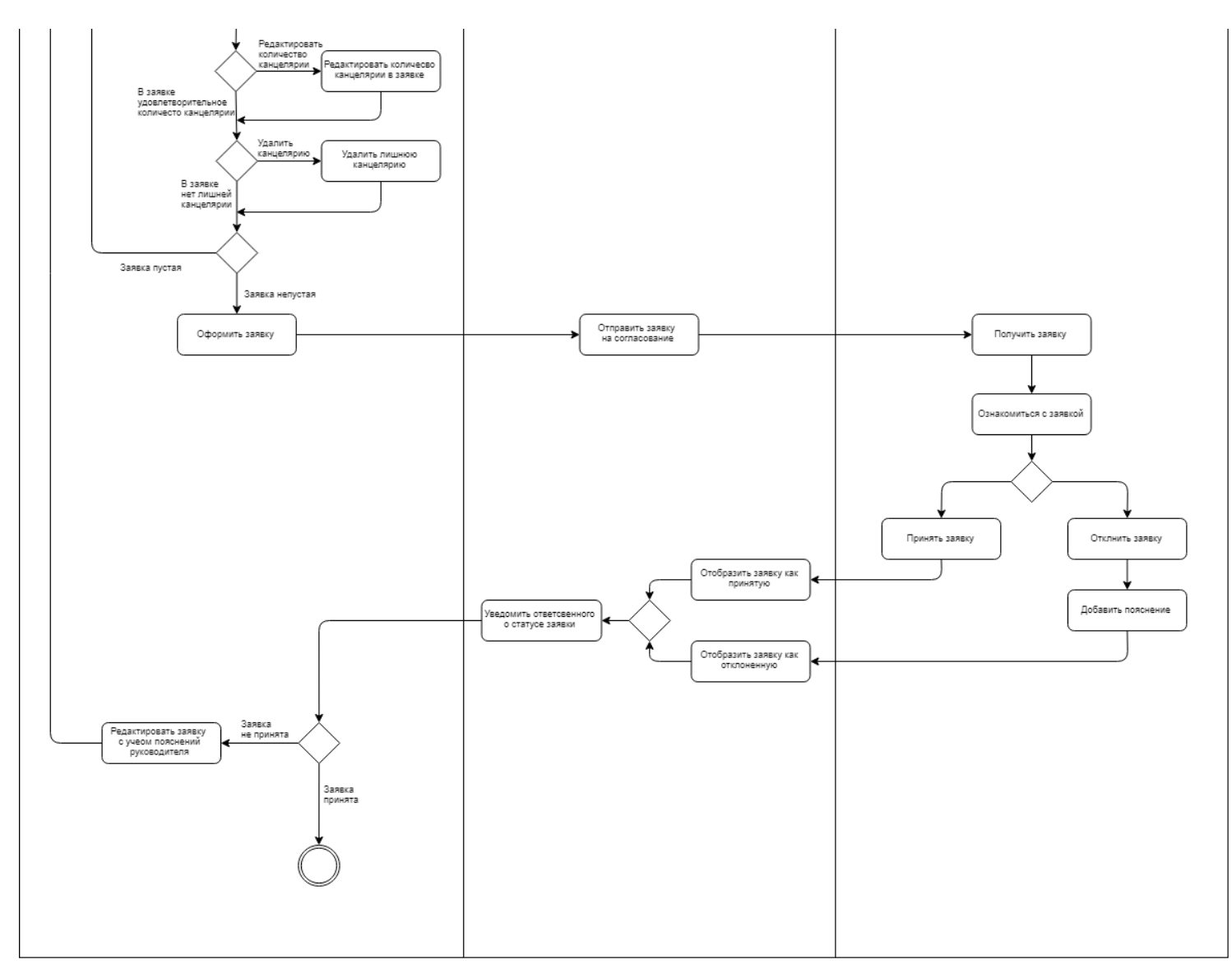

Рисунок 12 – Диаграмма деятельности (продолжение)

### **2.3 Классы анализа**

<span id="page-27-0"></span>Для концептуального описания системы была применена диаграмма классов анализа, представленная на рисунке 13. Понятия объекта и класса являются основными в концепции объектно-ориентированного проектирования. Класс анализа –абстрактная сущность, представляющая собой набор из одного или более классов.

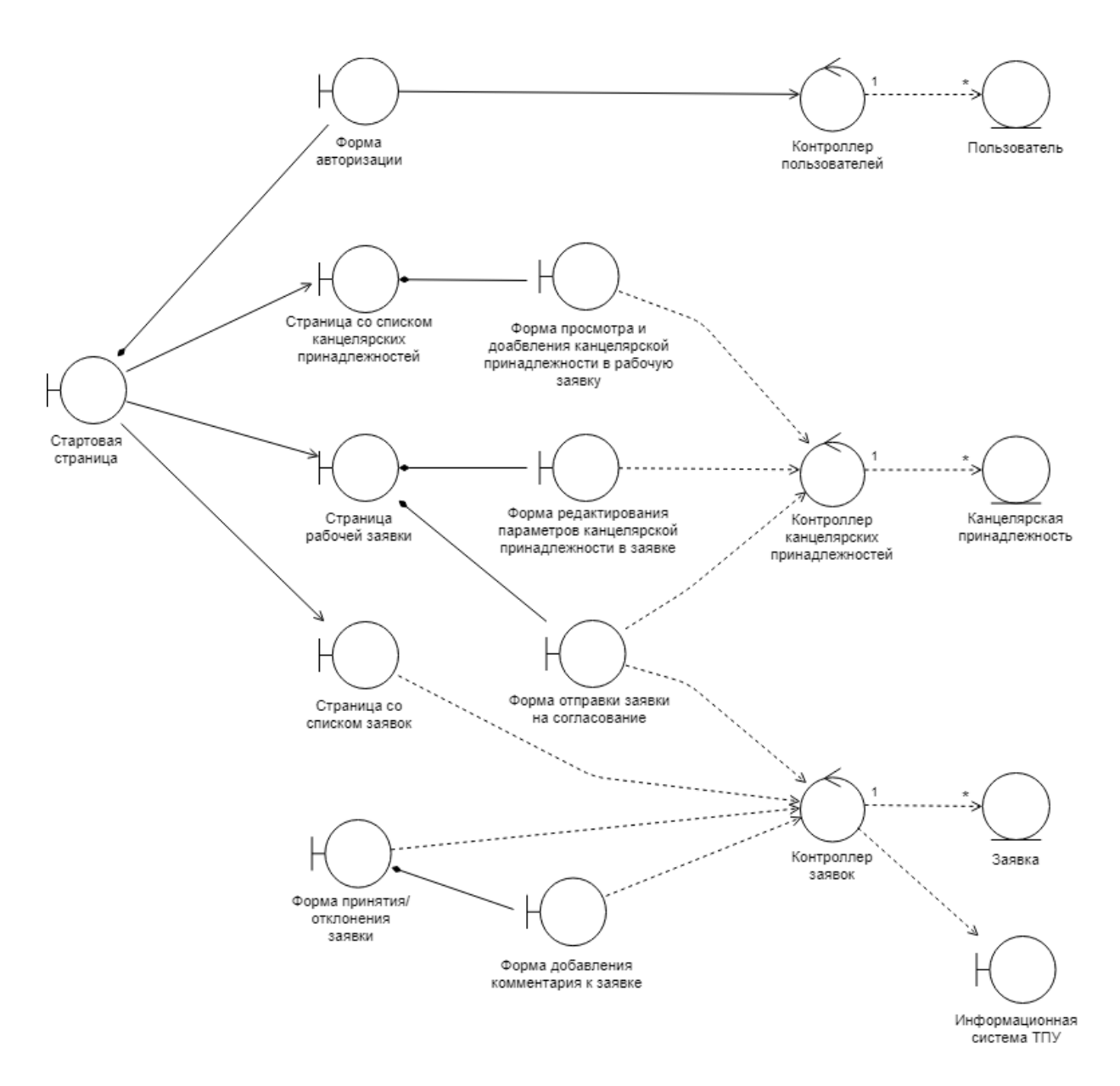

Рисунок 13 – Диаграмма классов анализа

### **2.4 Выбор средств разработки**

<span id="page-28-0"></span>На данном этапе необходимо провести сравнительный анализ и выбор средств разработки т.к. специфика технологий влияет на подходы при проектировании и реализации системы.

#### **Выбор фреймворка для клиентской части**

Наиболее популярными фреймворками для разработки клиентской части приложения являются: React, Angular, Vue.js. Между данными фреймворками был проведен сравнительный анализ, представленный в таблице 3. Для оценки были выбраны следующие значимые критерии:

*Опыт использования* позволит разрабатывать приложение быстрее и качественнее.

*Популярность среди разработчиков* говорит о наличии базы знаний, к которой можно обратиться в ходе разработки.

*Производительность* итогового приложения важна т.к. чем быстрее происходит вывод веб-страницы, тем лучше оно будет воспринято пользователями.

*Размер итогового приложения* нельзя не учесть т.к. чем меньше файл готового приложения, тем быстрее оно загружается. Сам файл готового приложения зависит от размера кода фреймворка, от добавленных в проект внешних зависимостей, и от качества работы инструмента сборок.

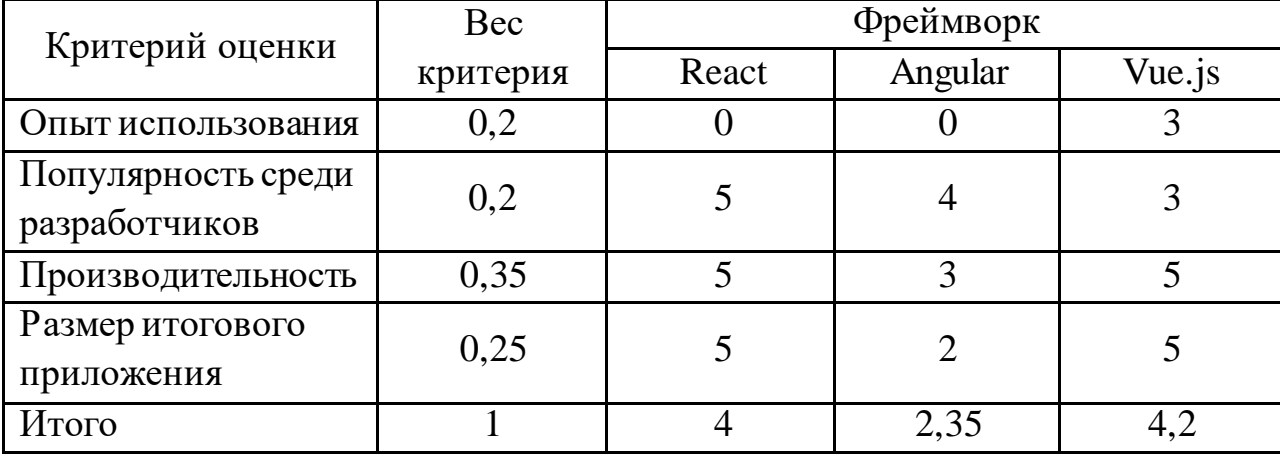

Таблица 3 – Сравнительный анализ фреймворков для клиентской части

В результате проведения сравнительного анализа был выбран фреймворк Vue.js [2].

### **Плагин Vuetify**

Для быстрого прототипирования UI-компонент была выбрана библиотека Vuetify [3], которая является одной из самых популярных для Vue.js. В качестве дизайн системы данная библиотека использует дизайн систему [Google Material Design.](https://material.io/)

#### **Система контроля версий Git**

Git — распределенная система управления версиями. Проект был создан Линусом Торвальдсом для управления разработкой ядра Linux, первая версия выпущена 7 апреля 2005 года. Среди проектов, использующих Git ядро Linux, Swift, Android, Drupal, Cairo, GNU Core Utilities, Mesa, Wine, Chromium, Compiz Fusion, FlightGear, jQuery, PHP, NASM, MediaWiki, DokuWiki, Qt, ряд дистрибутивов Linux.

В качестве веб-сервиса был выбран GitHub —крупнейший сервис для хостинга IT-проектов и их совместной разработки**.**

#### **2.5 Диаграмма компонентов**

<span id="page-29-0"></span>Для иллюстрации разбиения программной системы на структурные компоненты и обозначения связей (зависимостей) между ними была построена диаграмма компонентов, представленная на рисунке 14. Данная диаграмма была построена с учетом особенностей построения приложения на Vue.js. В частности, это использование компонентного подхода. Компоненты во Vue.js являются переиспользуемыми экземплярами со своим именем, а само приложение обычно организовано в виде дерева вложенных компонентов.

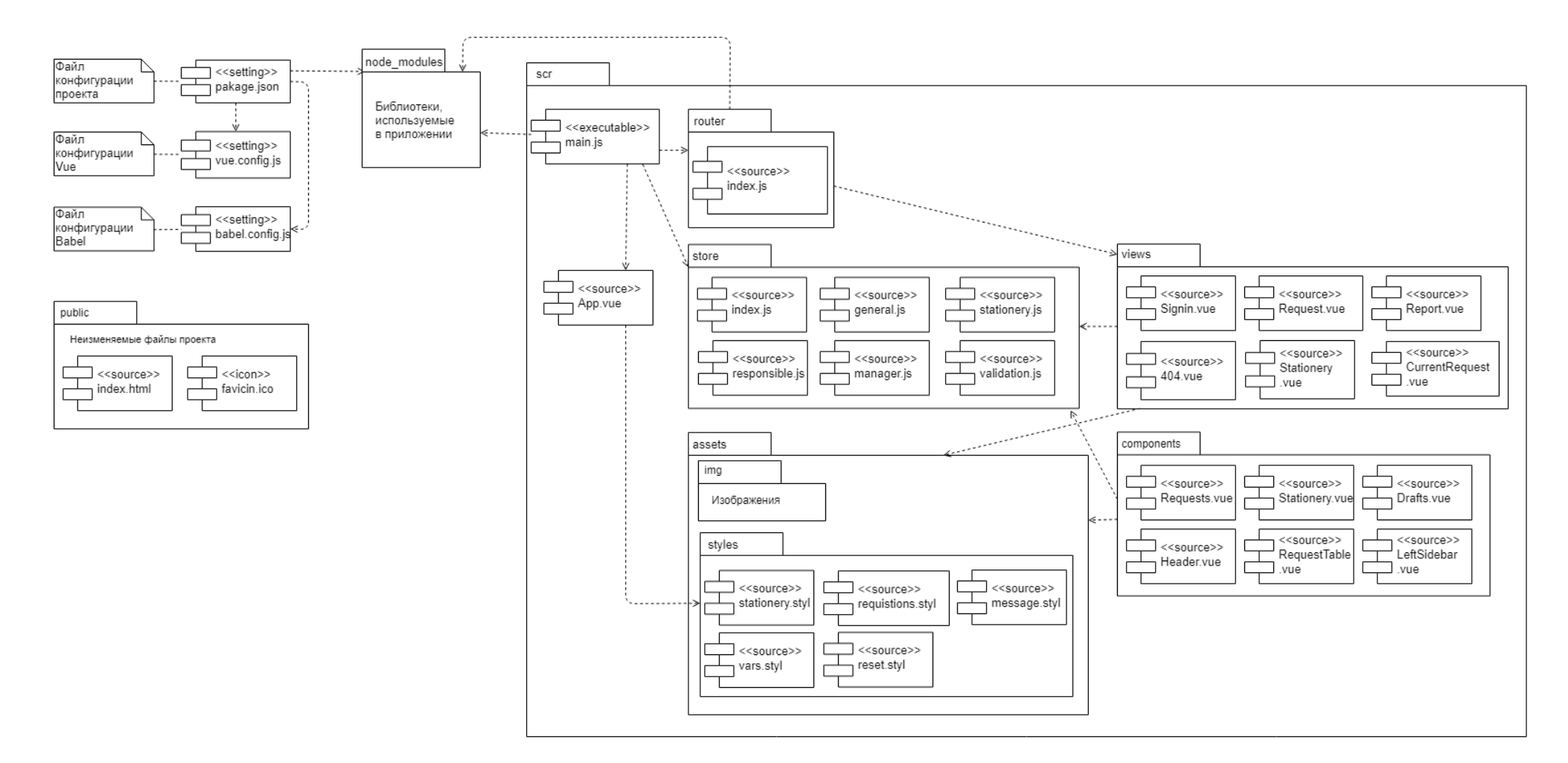

Рисунок 14 – Диаграмма компонентов

# <span id="page-31-0"></span>**ГЛАВА 3. РАЗРАБОТКА ПРОГРАММНОЙ КОМПОНЕНТЫ**

### <span id="page-31-1"></span>**3.1 Структура проекта**

Клиентская часть приложения реализует пользовательский интерфейс, формирует запросы к серверу и обрабатывает ответы от него. Структура файловой иерархии проекта клиентской части представлена на рисунке 15.

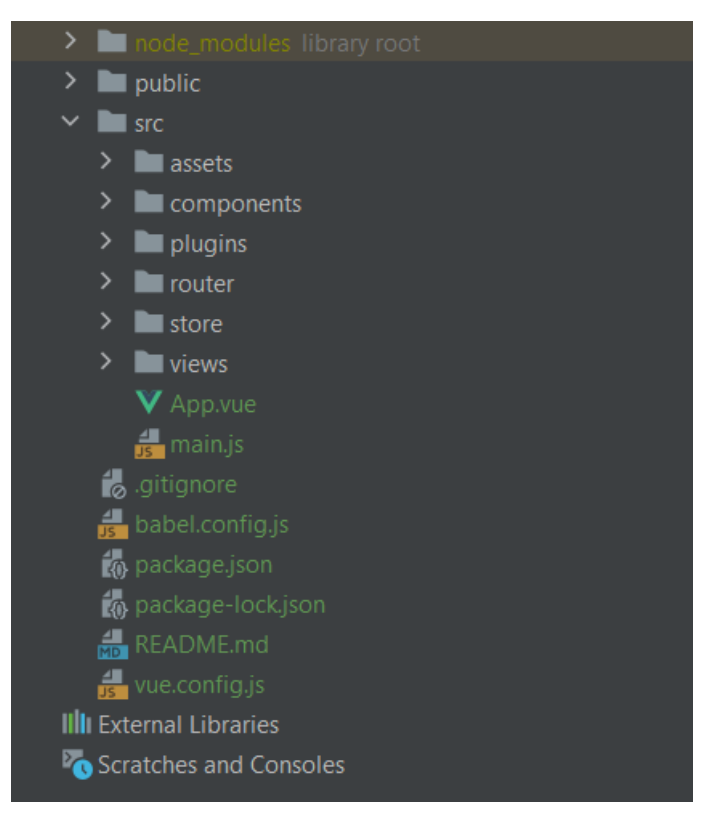

Рисунок 15 – Структура клиентской части приложения

Каталог *node\_modules* содержит загружаемые пакеты JavaScript.

В папке *public* находятся неизменяемые файлы проекта.

Файл *.gitignore* описывает исключения для системы контроля версий GIT.

Файл babel.config.js содержит универсальный компилятор для JavaScript, называемый Babel. Babel компилирует код, написанный в соответствии с последними стандартами, в версию, понятную как современным, так и не самым новым браузерам и другим средам, в которых может выполняться JavaScript.

Файл *package.json* является манифестом проекта. В нем прописана информация про сам проект и про зависимости к библиотекам.

Файл *package-lock.json* содержит описание состояния текущей иерархии используемых в приложении модулей, описывает конкретные версии пакетов.

Файл *vue*.*config.js* является файлом конфигурации vue.

Каталог *src* включает в себя файл App.vue, а также папки assets, components, plugins, router, store, views и main.js. Рассмотрим структуру каталога src подробнее.

Папка *assets* содержит статические ресурсы и изображения

В папке components размещаются отдельные компоненты интерфейса. Например, Header, Footer, Navigation и т. д.

Папка *plugins* содержит используемые в приложении плагины Vue. Для разработки данного проекта использовался плагин Vuetify с UIкомпонентами.

Папка *router* содержит маршруты для организации навигации в приложении.

Папка *store* описывает хранилище Vuex. Оно содержит состояние, которое будет совместно использоваться различными модулями.

Папка *views* содержит веб-страницы приложения.

*App.vue* – это первичный монтируемый на страницу компонент.

*main.js* – это входная точка в приложение с точки зрения исполнения JavaScript кода в браузере.

Использование Vue.js подразумевает применение компонентного подхода для разработки клиентской части приложения, уменьшая при этом сложность программы. Поэтому необходимо разделить код на компонентные составляющие, которые будут содержать HTML-разметку, JavaScript код и набор CSS стилей. Листинг-пример такой компоненты представлен в приложении Б.

33

Приведем пример выделения компонентной составляющей в разрабатываемом приложении. На всех страницах повторяются два элемента – верхнее меню и левый сайдбар навигации. Для того чтобы не настраивать отображение этих элементов на каждой странице, они были выделены в отдельные компоненты, а затем импортированы на станицы приложения. Реализация данного примера представлена в листинге 1.

Листинг 1 – Пример использования компонентного подхода

```
<template>
   <v-app>
     <top-menu></top-menu>
     <v-main>
       <left-sidebar></left-sidebar>
       <router-view/>
     </v-main>
   </v-app>
</template>
<script>
import TopMenu from "@/components/TopMenu";
import LeftSidebar from "@/components/LeftSidebar";
export default {
  name: 'App',
   components: {
    TopMenu,
     LeftSidebar
   },
```
#### <span id="page-33-0"></span>**3.2 Хранилище Vuex**

Для управления состоянием объектов применяется библиотека Vuex [4]. Каждый компонент или маршрут внутри приложения запрашивает данные из состояния Vuex и передает измененные данные обратно в состояние. Для обеспечения такой работы определяются следующие концепции: состояние (state), геттеры (getters), мутации (mutations) и действия (actions). На рисунке 16 проиллюстрированы взаимосвязи этих концепций.

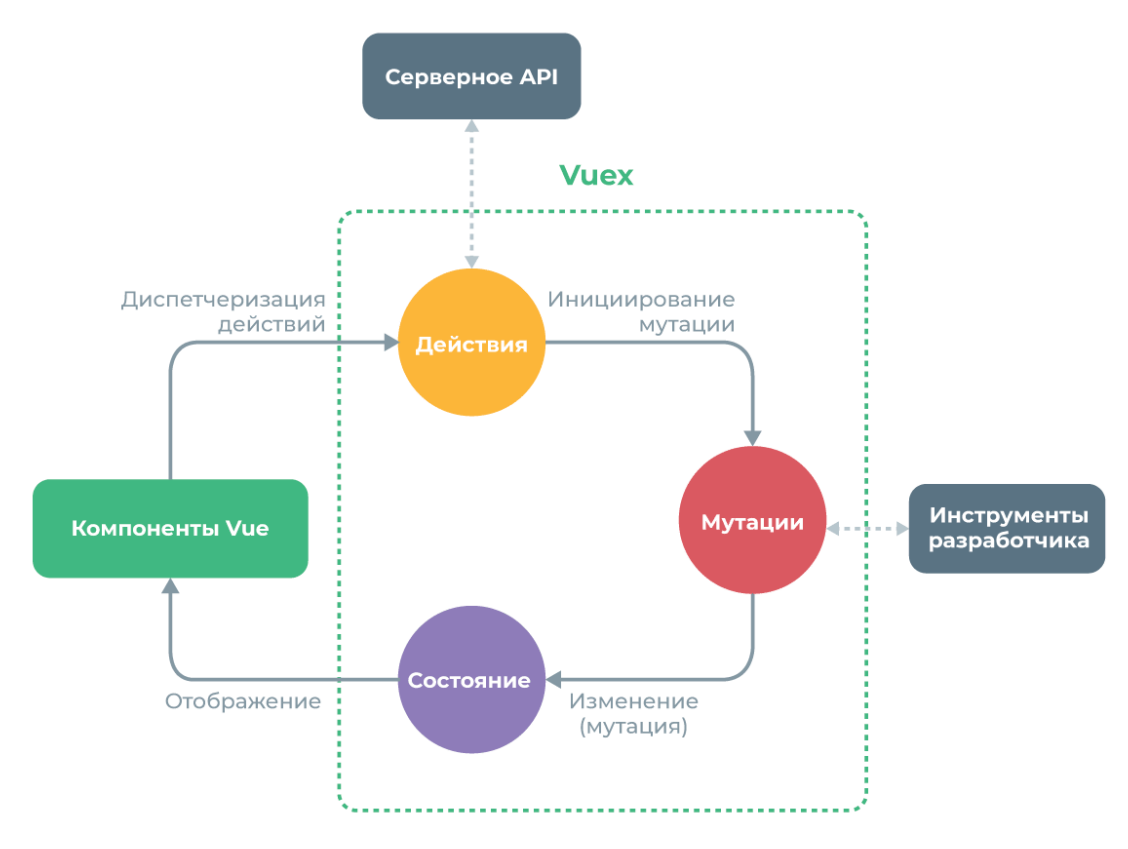

Рисунок 16 – Концепуции хранилища Vuex

*Состояние* – это объект, который содержит все данные. К этому состоянию можно получить доступ более чем из одного компонента. При обновлении состояния все компоненты, обращающиеся к нему, также получают это изменение. В листинге 1 представлен пример состояния.

Листинг 1 – Пример использования состояния

```
state: {
     requests: [{
 id: 1,
 name: 'test',
         status: 'Отправлена',
         creationDate: '06.05.2021 16:00',
         productsCount: 2,
         totalPrice: 200,
         chosen: false
         }]
},
```
*Геттеры*используются для возвращения данных из хранилища Vuex компонентам системы. Пример геттера для возвращения информации о ранее отправленных заявках представлен в листинге 2.

```
Листинг 2 – Пример использования геттера
```

```
getters: {
         requests: (state) => state.requests
     }
```
*Мутации* применяются тогда, когда необходимо изменить данные в состоянии хранилища. В листинге 3 приведен пример мутации, который изменяет параметр chosen с false на true.

Листинг 3 – Пример использования мутации

```
mutations: {
       LIGHT_REQUEST(state, id) {
           state.requests.find(req => req.id === id).chosen = true
 }
    },
```
*Действия* подобны мутациям. Но применяют их в тех случаях, когда необходимо более высокоуровневое управление хранилищем. Например, это может быть необходимость изменения параметра не только в состоянии объекта, а еще и в базе данных, запущенной на удаленном сервере. Пример использования действия в приложении представлен в листинге 4.

```
Листинг 4 – Пример действия
```

```
actions: {
       CHOOSE_REQUEST({commit, dispatch}, id) {
 dispatch('LOAD_PRODUCTS', id)
 commit('CHOOSE_REQUEST', id)
 }
    },
```
### <span id="page-35-0"></span>**3.3 Маршрутизация**

Маршрутизация позволяет переключаться между веб-страницами без непосредственного обновления самой страницы, что делает навигацию приятной для пользователя. Для обеспечения системы маршрутизации в приложении на Vue.js, есть специальная библиотека – Vue-router [5], которая и была использована в ходе разработки программной системы. Для настройки маршрутов в приложении необходимо описать их в конфигурационном файле и указать, какие компоненты нужно отображать по
этим маршрутам. В листинге 5 представлен фрагмент конфигурации маршрутов.

Листинг 5 – Фрагмент конфигурации маршрутов

```
const routes = [
   {
     path: '/',
     component: () => import('../views/Requests.vue')
   },
\{ path: '/current-request',
     component: () => import('../views/Current-request.vue')
   }
]
```
С использованием vue-router появляется возможность отображения многоуровневой иерархией компонентов при помощи вложенных путей. При вставке в разметку страницы компонента *router-view,* библиотека Vue-router определяет, какой компонент интерфейса нужно отобразить. В результате получается следующий HTML-код, представленный в листинге 6.

Листинг 6 – HTML разметка страницы с добавлением роутера

```
<template>
   <v-app>
     <top-menu></top-menu>
     <v-main>
       <left-sidebar></left-sidebar>
       <router-view/>
     </v-main>
   </v-app>
</template>
```
### **3.4 Интерфейс приложения**

На рисунке 17 представлена карта приложения. На ней отображены страницы приложения, доступные различным ролям пользователей. Серая область – страница авторизации, доступная неавторизованному пользователю. Зеленая область – страницы, доступные роли «Ответственный сотрудник». Желтая область – страницы, доступные роли «Руководитель». Общими страницами для ответственного сотрудника и руководителя являются главная страница, список заявок (в том числе принятых и отклоненных) и список канцелярских принадлежностей.

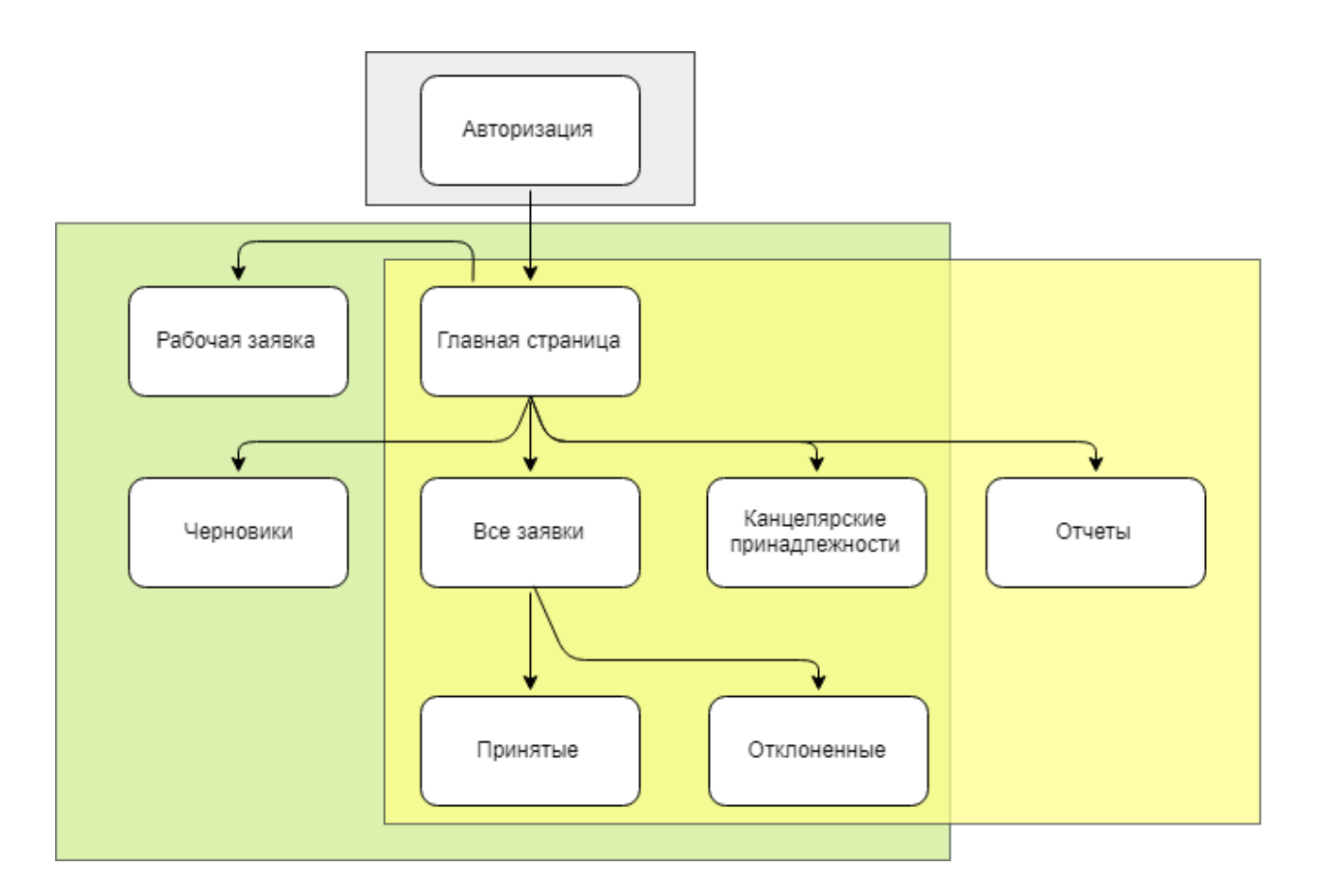

Рисунок 17 – Карта приложения

Для доступа к веб приложению необходимо пройти проверку прав пользователя – сотрудник должен быть руководителем отделения или ответственным за формирование заявок (рисунок 18).

# Вход в корпоративный портал ТПУ

Введите имя пользователя и пароль для регистрации с уникальным паролем

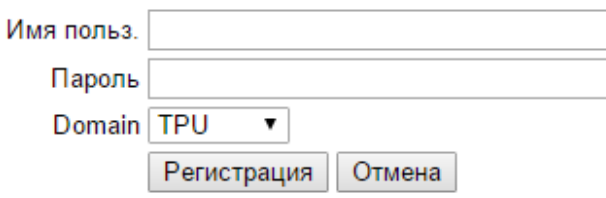

Рисунок 18 - Процедура аутентификации

После процедуры аутентификации сотрудникам, имеющим доступ к заполнению заявок, открывается главная страница приложения (рисунок 19 - 20).

На ней отображается:

- ФИО авторизованного пользователя
- Левое навигационное мню
- Список отправленных ранее заявок
- Информация о заказанных товарах (количество и стоимость) в заявке. Для того чтобы просмотреть подробную информацию о составе заявки, необходимо выбрать нужную заявку из списка.

У руководителя дополнительно доступны функции принятия и отклонения заявки. Ответственному сотруднику доступна функция редактирования заявки, заполнения рабочей заявки и доступ к списку собственных черновых заявок.

 $\Box$ Фамилия Имя Отчество OWT Все заявки :≡ Заявки 囟 test Все заявки Подтвержденные 06.05.2021 16:00 Всего элементов: 2 test Отклонена Отклоненные Общая сумма: 200 Отклонена Название товара Количество Цена за шт. Общая сумма • Черновики  $\boxtimes$ test<sub>2</sub>  $\mathsf{3}$ 30 90 Набор скрепок Всего элементов: 3 Канцелярские 置 принадлежности Общая сумма: 250 5 50 Бумага А4 250 07.05.2021 16:00 Отправлена Ручка шариковая  $10$ 20 200 test3 乙 45 Корректор  $\overline{4}$ 180 Всего элементов: 3 Общая сумма: 250 Скобы для степлера  $10$ 25 250 08.05.2021 16:00 Отправлена 970 Общая сумма 环 test4 Всего элементов: 3 Общая сумма: 250 09.05.2021 16:00 Отправлена **(+)** добавить комментарий РЕДАКТИРОВАТЬ

Рисунок 19 – Главная страница приложения для ответсвенного сотрудника

#### $\Box$ OWT Фамилия Имя Отчество Все заявки :≡ Заявки Все заявки test Подтвержденные Всего элементов: 2 10.09.2021.12:35 test2 Отклоненные Общая сумма: 200 Отпрвлена 06.05.2021 16:00 Отклонена Канцелярские Количество Цена за шт. Общая сумма Наименование 置 принадлежности test<sub>2</sub> Бумага А4  $10$ 100 1000 Всего элементов: 4  $\Rightarrow$  Отчеты Общая сумма: 4000 Набор скрепок 10 100 1000 07.05.2021 16:00 Отправлена  $10$ Ручка шариковая 100 1000 test3 Корректор 10 100 1000 Всего элементов: 3 Общая сумма: 250 08.05.2021 16:00 Отправлена 4000 Общая сумма test4 Всего элементов: 3 Общая сумма: 250  $\odot$  Принять **(+)** Добавить комментарий ⊘ Отклонить 09.05.2021 16:00 Отправлена

Рисунок 20 – Главная страница приложения для руководителя

Как было описано ранее, ответственному сотруднику доступен функционал по заполнению и редактированию заявок. На рисунке 21 представлен список доступной к заказу канцелярии. На карточке товара ответственный сотрудник может ввести необходимого количества канцелярии.

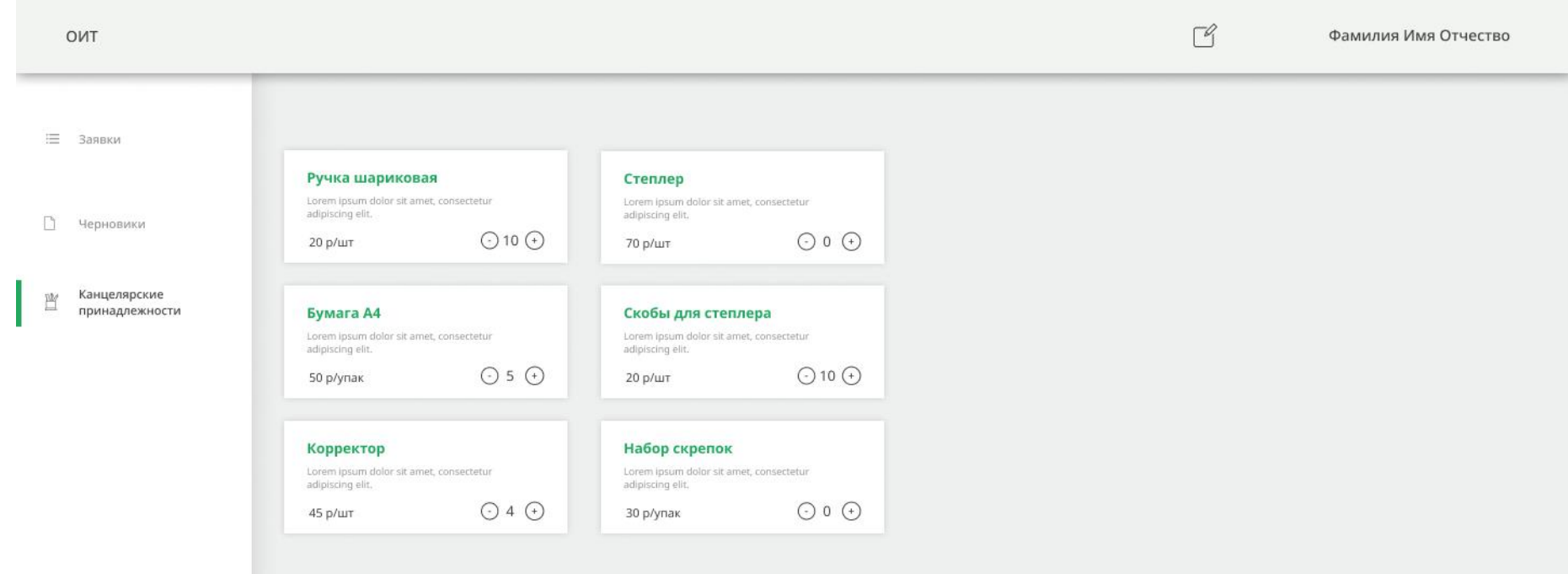

Рисунок 21 – Список канцелярии

Скриншот заполненной рабочей заявки представлен на рисунке 22. Данная форма предполагает редактирование количества определенного товара, отображение информации о стоимости единицы товара, общей суммы всей заявки.

| Наименование       | Количество         | Цена за шт. | Общая сумма |                                                                                                    |
|--------------------|--------------------|-------------|-------------|----------------------------------------------------------------------------------------------------|
| Бумага А4          | $\odot$ 10 $\odot$ | 100         | 1000        | $\blacksquare$                                                                                                    |
| Скобы для степлера | $\odot$ 10 $\odot$ | 100         | 1000        |                                                                                                    |
| Скрепки            | $\odot$ 10 $\odot$ | 100         | 1000        | $\blacksquare$                                                                                                    |
| Ручка Шариковая    | $\odot$ 10 $\odot$ | 100         | 1000        | $\widehat{\mathbb{m}}$                                                                                                    |
| Ручка гелевая      | $\odot$ 10 $\odot$ | 100         | 1000        | $\blacksquare$                                                                                                    |
| Ластик             | $\odot$ 10 $\odot$ | 100         | 1000        | $\begin{tabular}{ c c } \hline \quad \quad & \quad \quad & \quad \quad \\ \hline \quad \quad & \quad \quad & \quad \quad \\ \hline \quad \quad & \quad \quad & \quad \quad \\ \hline \quad \quad & \quad \quad & \quad \quad \\ \hline \quad \quad & \quad \quad & \quad \quad \\ \hline \end{tabular}$ |
|                    | $\odot$ 10 $\odot$ | 100         | 1000        |                                                                                                    |

Рисунок 22 – Рабочая заявка

Рабочую заявку можно отправить на согласование, сохранить как черновик или очистить. При очистке заявки все ранее добавленные элементы удаляются, а сама заявка становится пустой.

Редактирование отправленной заявки доступно в том случае, если заявка была отклонена руководителем. Для перехода в форму редактирования, представленную на рисунке 23, необходимо выбрать отклоненную заявку и нажать кнопку «Редактировать». В открывшейся форме будет доступно редактирование количества определенного товара, удаление товара из заявки.

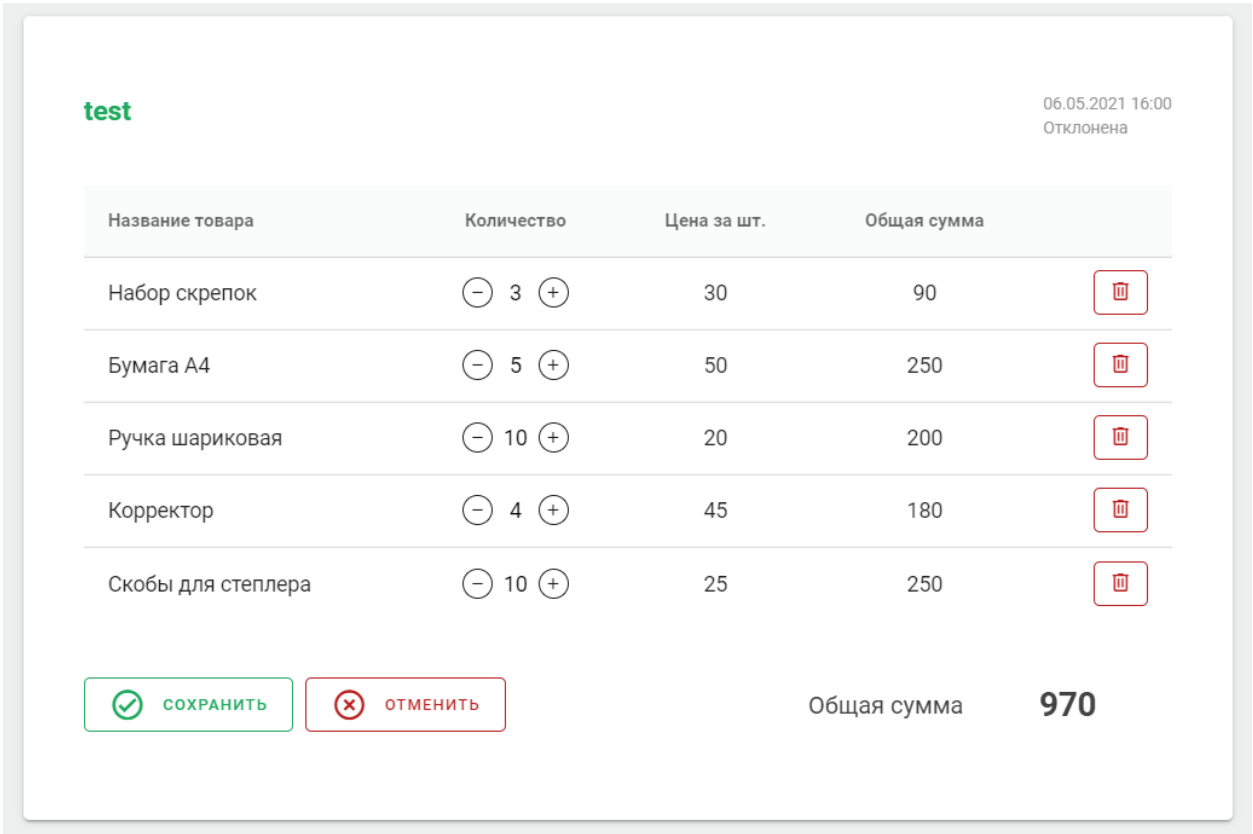

Рисунок 23 – Форма редактирования отклоненной заявки

После внесения необходимых корректировок заявку можно отправить на повторное согласование. Также, доступна функция отмены изменений.

Руководителю отделения доступен функционал по формированию отчетов по закупкам канцелярии за выбранный период. На рисунке 24 представлен скриншот сформированного отчета.

| 01.01.2021<br>01.02.2021                |            |             |             |
|-----------------------------------------|------------|-------------|-------------|
| Отчет за период 01.01.2021 - 01.02.2021 |            |             |             |
| Наименование                            | Количество | Цена за шт. | Общая сумма |
| Бумага А4                               | 10         | 100         | 1000        |
| Карандаш простой                        | 10         | 100         | 1000        |
| Ручка шариковая                         | 10         | 100         | 1000        |
| Скобы для степлера                      | 10         | 100         | 1000        |
| Скрепка                                 | 10         | 100         | 1000        |
| Корректор                               | 10         | 100         | 1000        |
| <b>И</b> Скачать                        |            | Общая сумма | 6000        |

Рисунок 24 – Сформированный отчет

# **ГЛАВА 4. ФИНАНСОВЫЙ МЕНЕДЖМЕНТ. РЕСУРСОЭФФЕКТИВНОСТЬ И РЕСУРСОСБЕРЕЖЕНИЕ**

Работа представляет собой компоненту информационной системы Томского политехнического университета. Разработку программной компоненты осуществляли 2 роли: front-end (ответственный за клиентскую часть приложения) и back-end (ответственный за серверную часть приложения). Также присутствовал заказчик, обеспечивающий контроль этапов разработки. В данном разделе представлено описание и анализ финансово-экономических аспектов выполненной работы.

#### **4.1 Потенциальные потребители результата разработки**

Для анализа потенциальных потребителей необходимо рассмотреть целевой рынок и разбить его на сегменты.

Целевой рынок – это потенциальный рынок. Он определяется совокупностью людей со схожими потребностями, достаточными ресурсами, а также готовностью и возможностью приобрести продукт. Таким образом, сегментация рынка – это выявления потенциальных групп потребителей определенного товара или услуги.

Рассматриваемое приложение было разработано как часть электронного документооборота Томского политехнического университета, реализующего составление, подачу и согласование заявок на закупку канцелярских принадлежностей. Поэтому пользователями программы являются сотрудники ТПУ, ответственные за составление плана закупок, а также руководители отделений, утверждающие и контролирующие эти закупки.

Если рассмотреть данное приложение отдельно от контекста системы ТПУ, то целевым рынком компоненты подачи заявок будут компании, заинтересованные в автоматизации внутренних процессов формирования, согласования и хранения документов. Это могут быть промышленные предприятия, образовательные организации, государственные учреждения и

т.п. Таким образом, продукт может внедрить как локально в ТПУ, так и в любой компании России.

Результат сегментирования представлен в таблице 4. При оценке рынка были выбраны два наиболее значимых критерия: размер компаниизаказчика и вид приложения. Занятые ниши обозначены символом «+». Приложения, занимающие эти ниши, рассмотрены в подразделе 4.2..

Таблица 4 – Сегментирование рынка

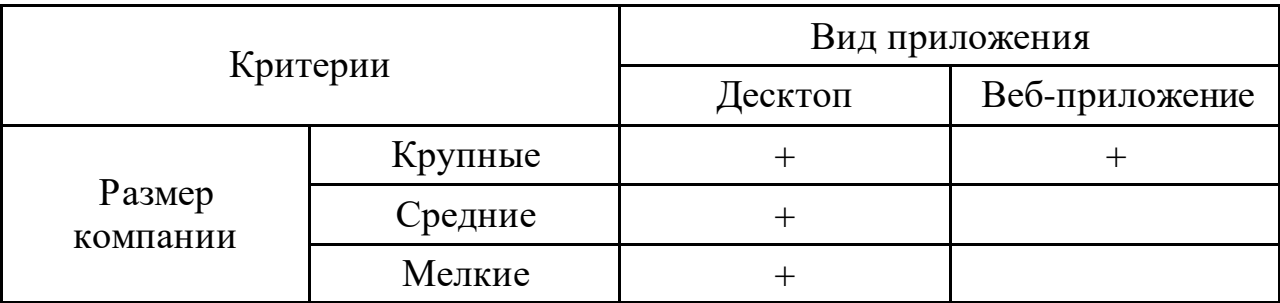

Таким образом, есть две свободные ниши. Разрабатываемая компонента является веб-приложением и ориентирована на средние и мелкие компании.

### **4.2 Анализ конкурентных технических решений**

Данное программное решение является компонентой, т.е. частью большой системы, а не самостоятельным продуктом. Поэтому именно среди компонент конкуренции нет. Однако подобные компоненты присутствуют во многих системах управления документооборотом. Исходя из этого, стоит рассмотреть конкурентные программные решения, в состав которых входит система подачи заявок.

Система учета заявок и их последующей обработки обычно называется HelpDesk. В общем случае, классическая программа или сервис хелпдеск предоставляют возможности по регистрации запросов и контроля их исполнения.

Для оценки конкурентоспособности разрабатываемой системы была составлена карта сравнения конкурентных технических решений,

представленная в таблице 5. В таблице использованы следующие обозначения:

«ф» – собственная разработка;

«к1» – сервис для управления бизнесом «Битрикс24»;

«к2» – программный продукт «1С: Документооборот».

Таблица 5 – Оценочная карта для сравнения конкурентных технических решений

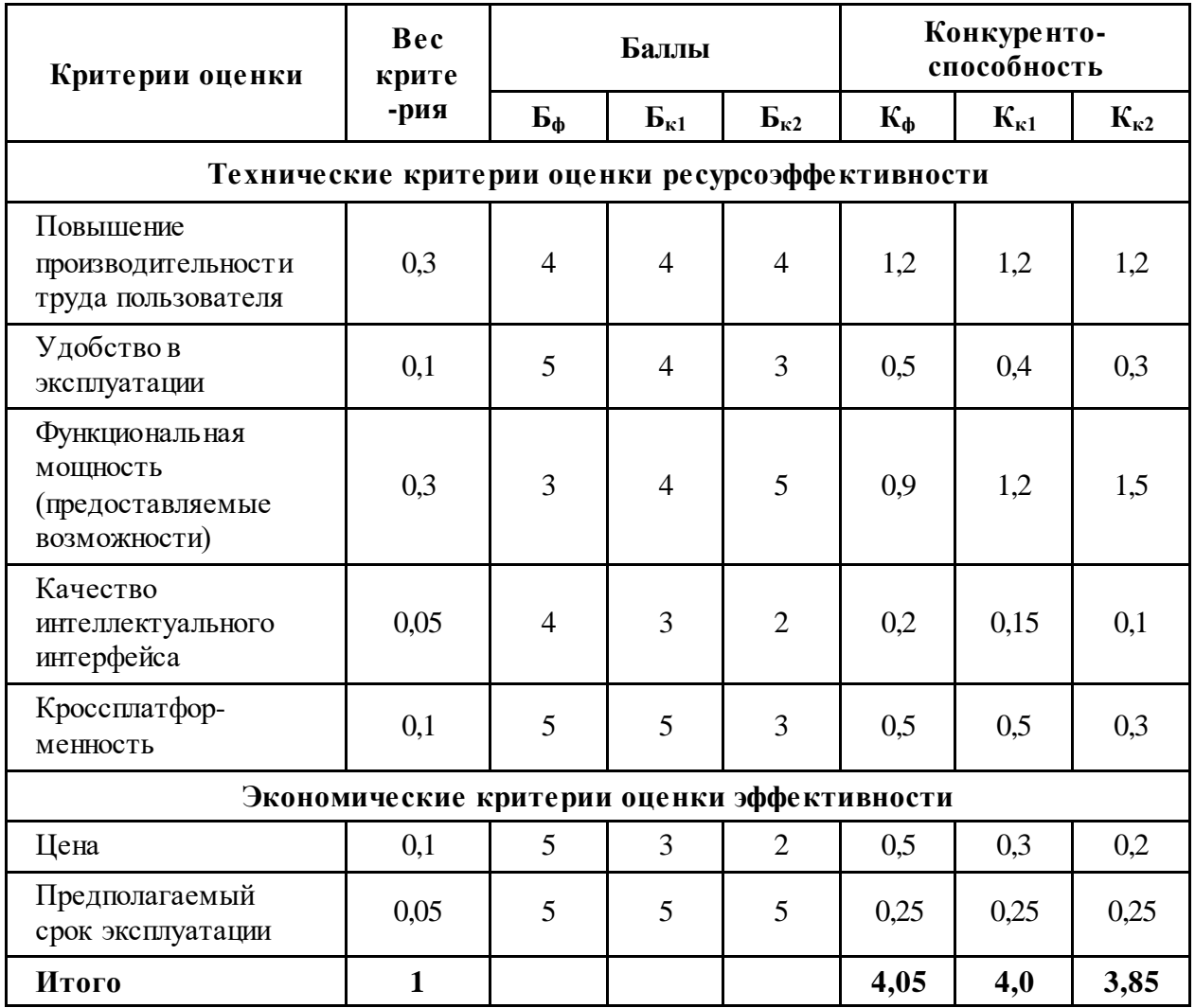

Исходя из результатов анализа конкурентоспособности, можно сделать вывод, что разработанная компонента опережает подобные компоненты в других программных продуктах по следующим техническим критериям: удобство в эксплуатации и качество интеллектуального интерфейса. Наиболее слабой характеристикой является функциональная мощность.

# **4.3 SWOT-анализ**

SWOT-анализ — метод стратегического планирования, заключающийся в выявлении факторов внутренней и внешней среды организации и разделении их на четыре категории [6]:

- Strengths (сильные стороны);
- Weaknesses (слабые стороны);
- Opportunities (возможности);
- Threats (угрозы).

Целью SWOT-анализа является выявление сильных и слабых сторон проекта, которые являются факторами внутренней среды, а также возможностей и угроз - факторов внешней среды. Результаты исследования приведены в матрице SWOT (Таблица 6).

Таблица 6 – SWOT-анализ

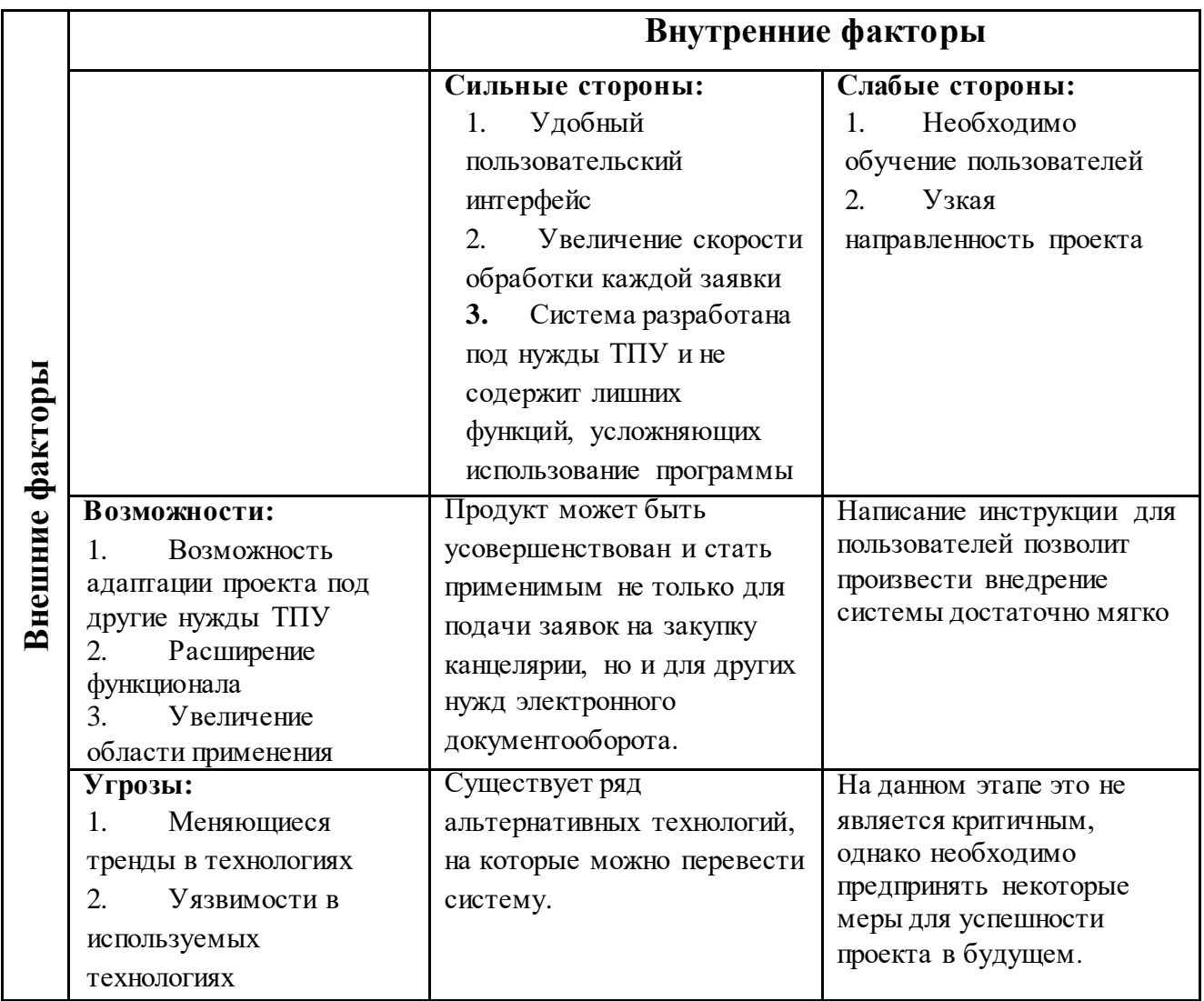

# **4.4 Организация и планирование работ**

Перечень необходимых работ по проекту определяется требованиями, описанными в техническом задании. Чтобы рассчитать материальные затраты, необходимые для разработки данного программного обеспечения, нужно определить время выполнения работ по проекту, а также составить календарный план их выполнения. При этом необходимо выявить, какие работы можно вести параллельно, а какие - только последовательно. Перечень этапов работ и их исполнителей приведен в Таблице 7.

Таблица 7 – Этапы работ по проекту

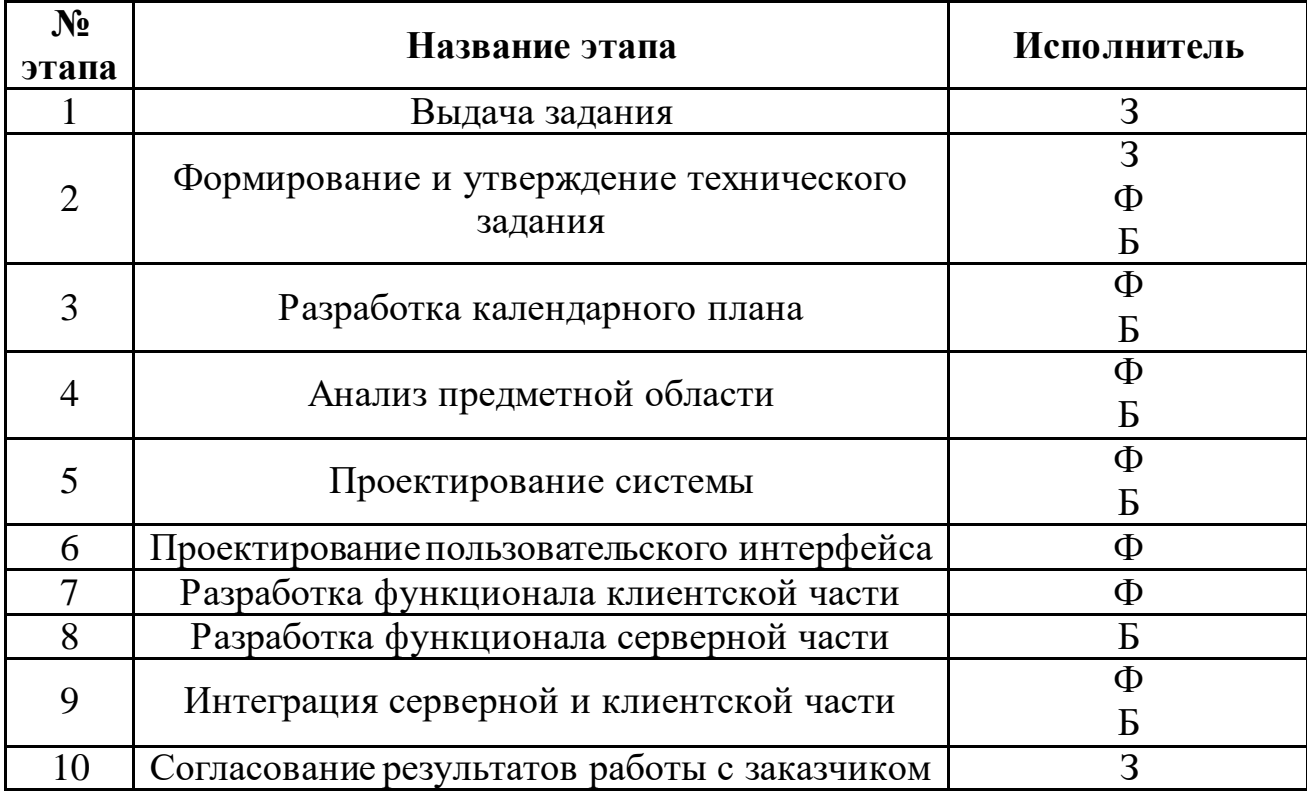

З – заказчик;

Ф – фрондэнд разработчик;

Б – бэкэнд разработчик.

### **4.5 Расчет продолжительности этапов работ**

Для расчета продолжительности работ при разработке IT-проекта нет четких смет. Длительность выполнения этапа может зависеть от: квалификации разработчика, сложности разрабатываемого решения,

вносимых изменений по ходу реализации проекта. Поэтому для временной оценки данного проекта был применен опытно-статистический подход.

Для определения ожидаемого значения продолжительности работ *tож* применяется вероятностный метод, представленный в формуле 1.

$$
t_{\text{ox}} = \frac{3t_{\text{min}} + 2t_{\text{max}}}{5};\qquad(1)
$$

где *tmin* - минимальная трудоемкость работ, чел/дн.;

*tmax* - максимальная трудоемкость работ, чел/дн.

Для построения линейного графика необходимо рассчитать длительность этапов в рабочих днях, а затем перевести их в календарные дни. Расчет продолжительности выполнения этапа в рабочих днях производится по формуле 2:

$$
T_{pi} = \frac{t_{\text{ox}}}{q_i};\tag{2}
$$

где *tож* - трудоемкость работы, чел/дн.;

*Ч<sup>i</sup>* - численность исполнителей, выполняющих одновременно од-

ну и ту же работу на данном этапе, чел.;

Расчет продолжительности этапа в календарных днях ведется по формуле 3.

$$
T_{ki} = T_{pi} k_{\text{KaJ}} \tag{3}
$$

где *T*pi – продолжительность выполнения этапа в календарных днях;

 $k_{\text{Ka}n}$  – коэффициент календарности, рассчитываемый по формуле 4. Количество выходных и праздничных дней в 2021 году составило 118 дней [7]:

$$
k_{\text{KaJ}} = \frac{T_{\text{KaJ}}}{T_{\text{KaJ}} - T_{\text{BJ}} - T_{\text{HJ}}} = \frac{365}{365 - 118} = 1,478 \, ; \tag{4}
$$

где  $T_{K A J}$  - календарные дни (Т<sub>КАЛ</sub> = 365);  $T_{B/I}$  - выходные дни ( $T_{B/I}$ );  $T_{\Pi\pi}$  - праздничные дни (Т<sub>ПД</sub>).

Результаты расчетов продолжительности работ приведены в таблице 8.

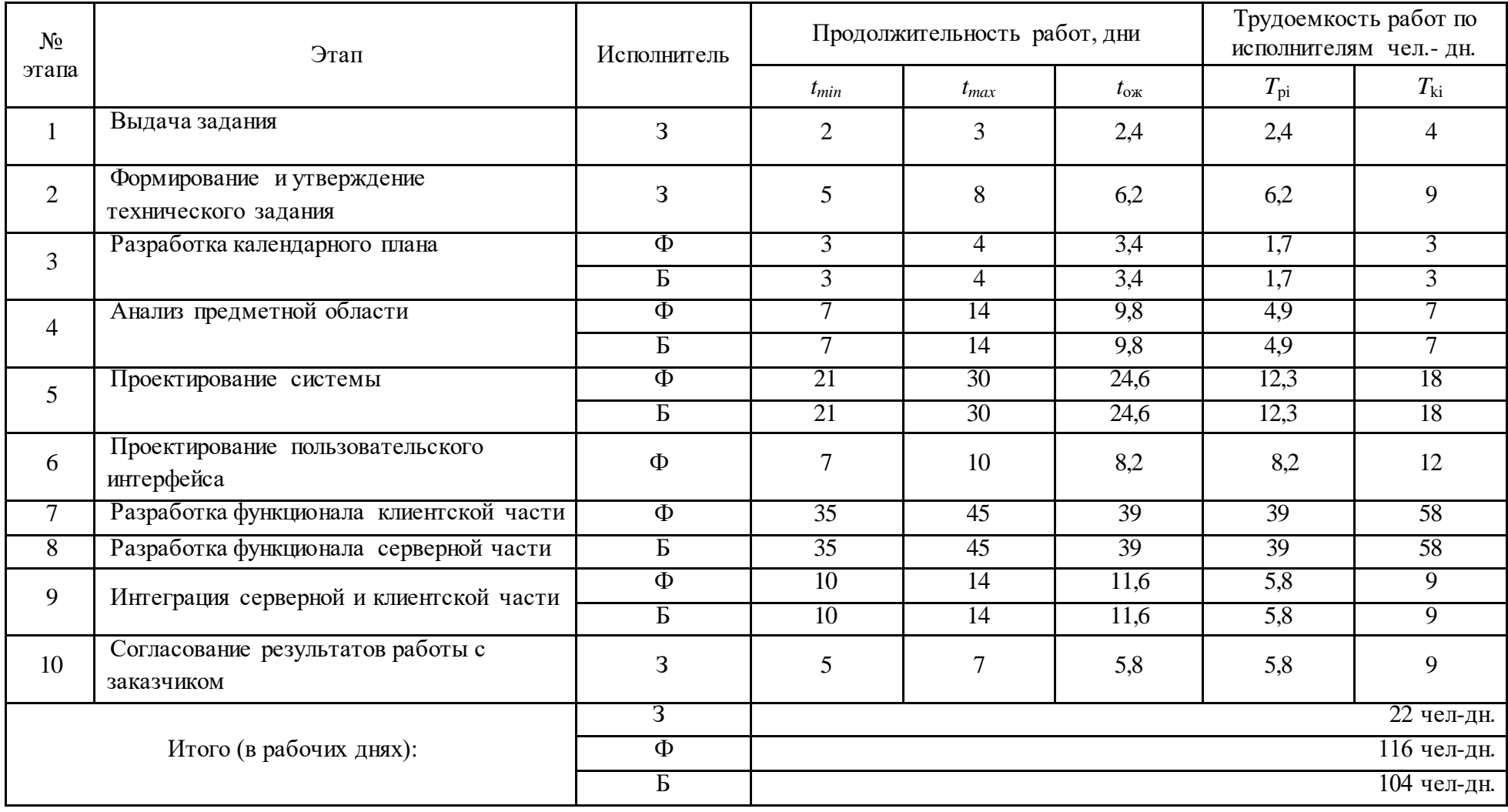

Для визуализации хода выполнения задач был построен график Ганта, представленный на рисунке 25.

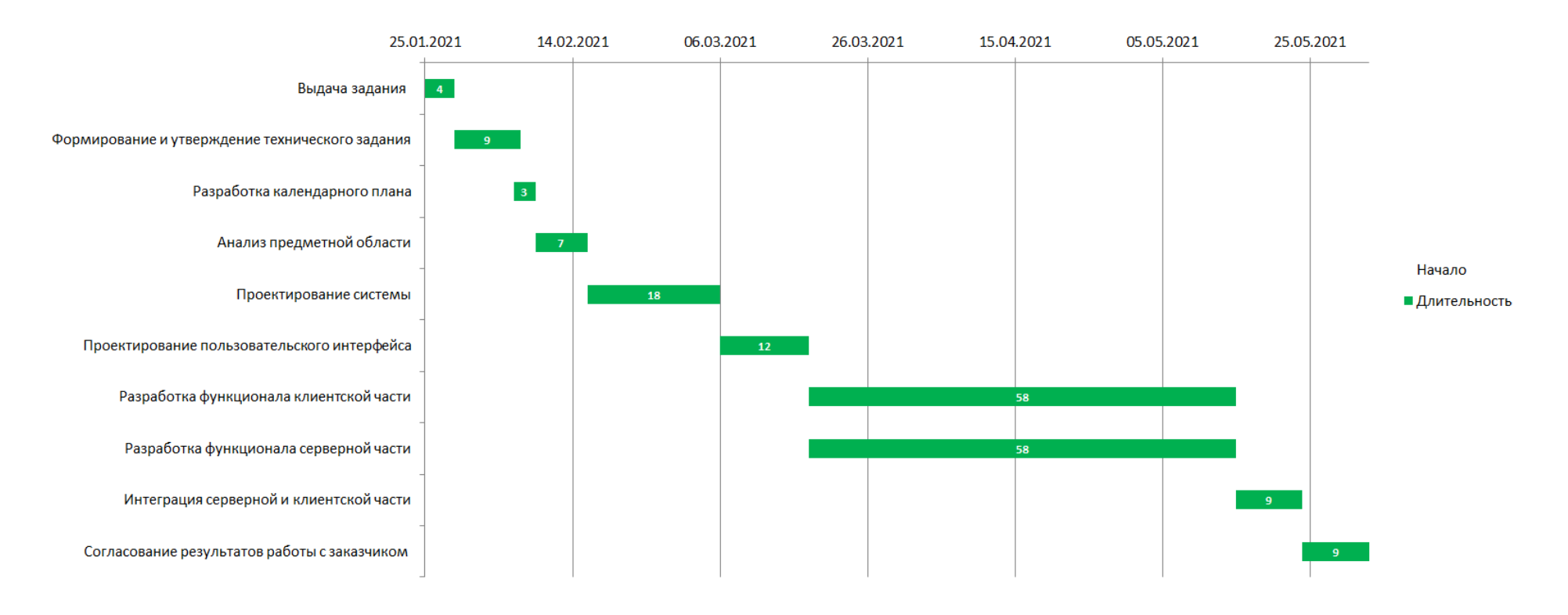

Рисунок 25 – График Ганта

### **4.6 Бюджет работ**

Рассчитаем бюджет работы в соответствии со следующими статьями затрат:

- материальные затраты;
- затраты на специальное оборудование для научных (экспериментальных) работ;
- основная и дополнительная заработная плата исполнителей;
- отчисления во внебюджетные фонды (страховые отчисления);
- амортизационные расходы;
- накладные расходы.

При формировании бюджета работ были учтены следующие особенности разработки IT-решения. Работа представляет собой проектирование и разработку программного обеспечения, поэтому материальные затраты и затраты на специальное оборудование будут равны нулю. Проектирования и разработка компоненты подачи заявок не предполагает необходимость совершения командировок, отклонения от нормальных условий труда и выполнения работ сторонними организациями, поэтому затраты на командировки, дополнительная заработная плата исполнителей и контрагентные расходы не учтены.

### **4.7 Расчет основной заработной платы исполнителей**

Расчет основной заработной платы выполняется на основе трудоемкости выполнения каждого этапа и величины месячного оклада исполнителя. Результаты расчета основной заработной платы исполнителей приведеныв таблице 6. В таблице использованы сокращения: Ф – фронтэнд разработчик,  $\overline{b}$  – бэкэнд разработчик. Затраты времени в рабочих днях взяты из таблицы 9.

Таблица 9 – Расчет основной заработной платы

| Исполнитель | Оклад, руб./мес. | $\mathbf{a}$<br>дней<br>количество<br>Среднее<br>месяце<br>рабочих | py6./pa6.<br>Среднедневная<br>день<br>ставка, | Затраты времени,<br>ДНИ<br>pa <sub>6</sub> . | коэффициент<br>Районный | Фонд з/платы,<br>py6 |
|-------------|------------------|--------------------------------------------------------------------|-----------------------------------------------|----------------------------------------------|-------------------------|----------------------|
| Ф           | 20 000           | 20,58                                                              | 971,82                                        | 116                                          | 1,3                     | 146 550,05           |
| Б           | 20 000           | 20,58                                                              | 971,82                                        | 104                                          | 1,3                     | 131 389,70           |
| Итого       |                  |                                                                    |                                               |                                              |                         | 277939,75            |

### **4.8 Расчет отчислений во внебюджетные фонды**

Данная статья расходов содержит обязательные отчисления органам государственного социального страхования, пенсионного фонда, медицинского страхования. Величина отчислений во внебюджетные фонды определяется исходя из следующей формулы:

 $3_{\text{RHP6}} = k_{\text{RHP6}} \cdot 3$ ,

где  $k_{\text{b}}$  – коэффициент отчислений на уплату во внебюджетные фонды;

– заработная плата.

Размер страховых взносов равен 30,2%.

Таким образом, затраты на отчисления во внебюджетные фонды будут составлять:

 $B_{\text{BHE6}} = 0,302 \cdot 277939,75 = 83937,80$ 

### **4.9 Расчет амортизационных расходов**

Данная статья расходов учитывает величину амортизационных отчислений за используемое оборудование при разработке проекта.

Специальное оборудование, необходимое для разработки системы, включает в себя ноутбук для фронтэнд-разработчика и ноутбук для бэкэндразработчика. Затраты на специальное оборудование приведены в таблице 10.

Таблица 10 – Затраты на специальное оборудование

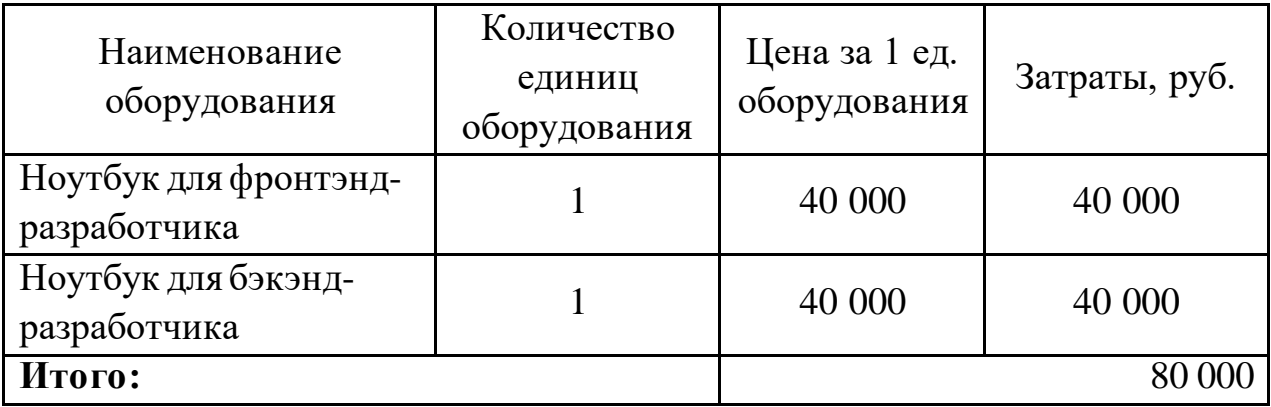

Для расчета амортизационных расходов используется формула:

$$
\mathbf{3}_{\mathrm{am}} = \frac{\mathbf{H}_{\mathrm{am}} \cdot \mathbf{H}_{\mathrm{ob}} \cdot t_{\mathrm{p}\phi} \cdot n}{F_{\mathrm{m}}},
$$

где Н<sub>ам</sub> – годовая норма амортизации единицы оборудования;

 – балансовая стоимость единицы оборудования с учетом транспортно-заготовительных расходов;

 $t_{\rm p\varphi}$  – фактическое время работы оборудования в ходе выполнения проекта, учитывается исполнителем проекта;

 $n-$ число задействованных однотипных единиц оборудования;

 $F_{\text{A}}$  – действительный годовой фонд времени работы соответствующего оборудования.

Расчет баланса рабочего времени приведен в таблице 11.

Таблица 11 – Расчет баланса трудового времени

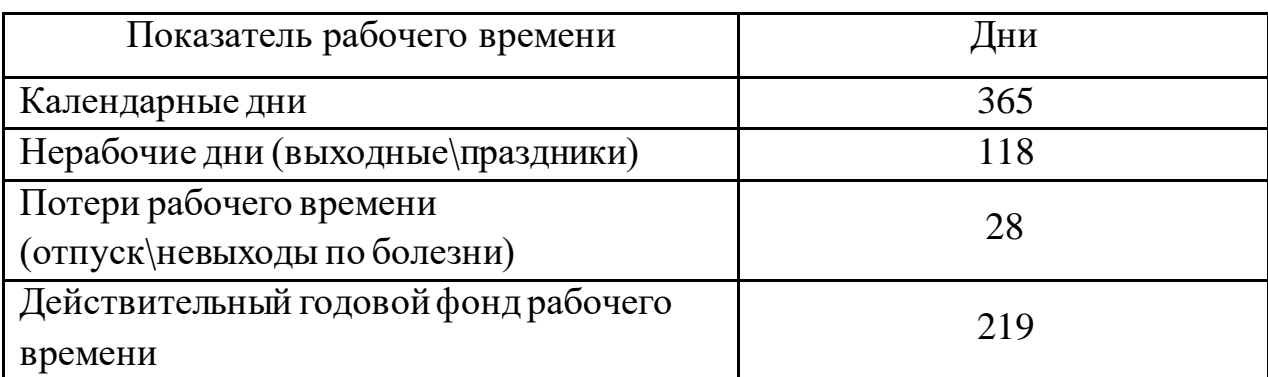

Срок полезного использования ноутбука в среднем равен 2,5 годам. Тогда годовая норма амортизации ноутбука равна 0,4 (1 / 2,5 = 0,4). Фактическое время работы ноутбука и мыши взято из таблицы 6 и равно 627 для фронтэнд-разработчика и 562 для бэкэнд-разработчика. Действительный годовой фонд времени работы ноутбука равен 1 752.

Таким образом, амортизационные расходы составят:

 $3_{\text{am}} = \frac{0}{1}$  $\frac{66 (62 + 362)}{1752} =$ 

# **4.10 Расчет накладных расходов**

Накладные расходы учитывают затраты, не попавшие в предыдущие статьи расходов: печать и ксерокопирование документов, оплата услуг связи, электроэнергии, и т.д. Их величина определяется по следующей формуле:

 $B_{\text{HAKJ}}$  = сумма статей $\cdot k_{\text{H}}$ ,

где  $k_{\text{HD}}$  – коэффициент, учитывающий накладные расходы.

Величина коэффициента накладных расходов составляет 16%. Тогда накладные расходы составят:

 $B_{HAKJ}$  = 372 736,00  $\cdot$  0,16 = 59 637,76

## **4.11 Формирование бюджета затрат проекта**

Определение бюджета затрат на работу представлено в таблице 12. Таблица 12 – Бюджет работы

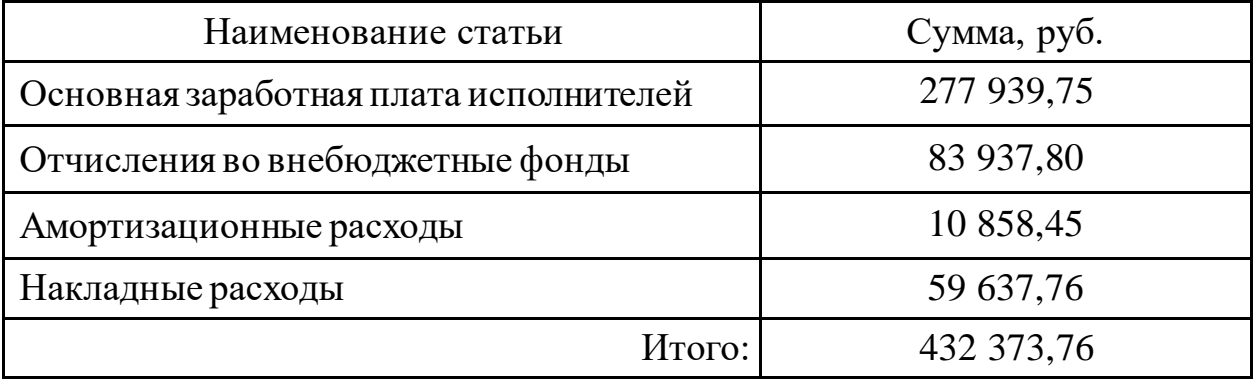

Основной статьей расхода является основная заработная плата. Она составляет больше половины от всех затрат разработки.

### **4.12 Оценка сравнительной эффективности разработки**

Для оценки эффективности разработки необходимо определить две средневзвешенные величины: финансовую эффективность и ресурсоэффективность.

При расчете показателей эффективности оценивались 3 варианта исполнения системы:

1) Разработка программной компоненты ведется с использованием специального фреймворка и дополнительных библиотек;

2) Разработка ведется с использованием фреймворка, но без дополнительных библиотек.

3) Клиентская часть приложения разрабатывается без использования фреймворка на нативных технологиях.

Расчет интегрального показателя ресурсоэффективности для описанных выше вариантов исполнения приведен в таблице 13.

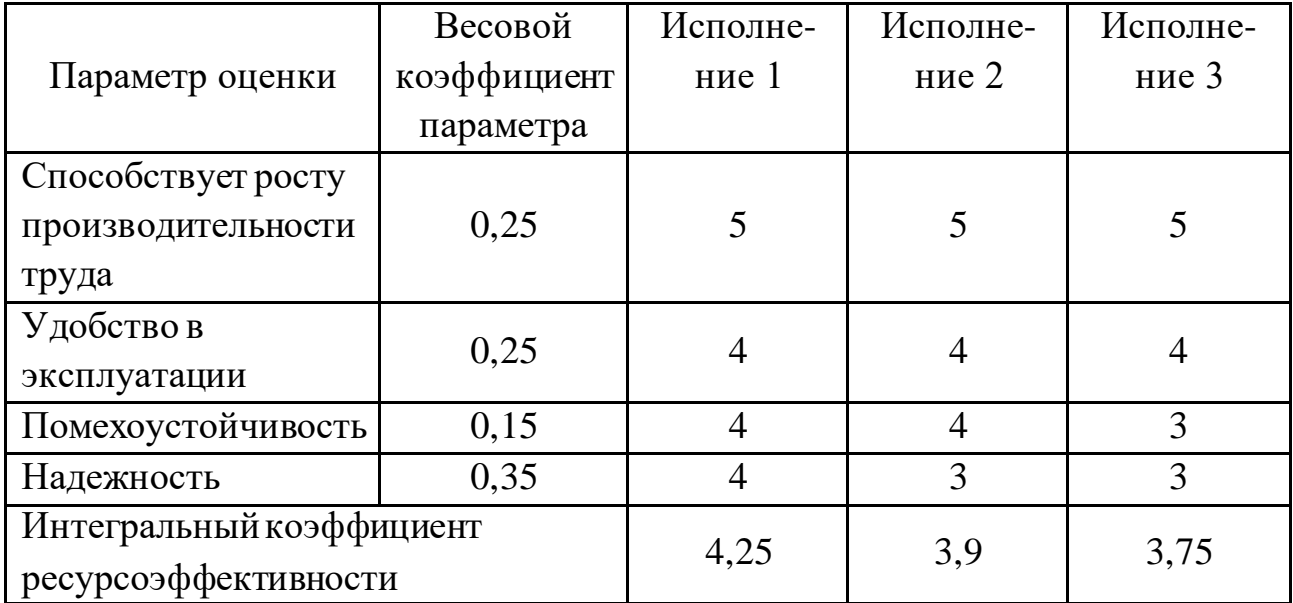

Таблица 13 – Расчет интегральных показателей ресурсоэффективности

В таблице 14 представлен результат расчета показателей эффективности для описанных выше трех вариантов исполнения.

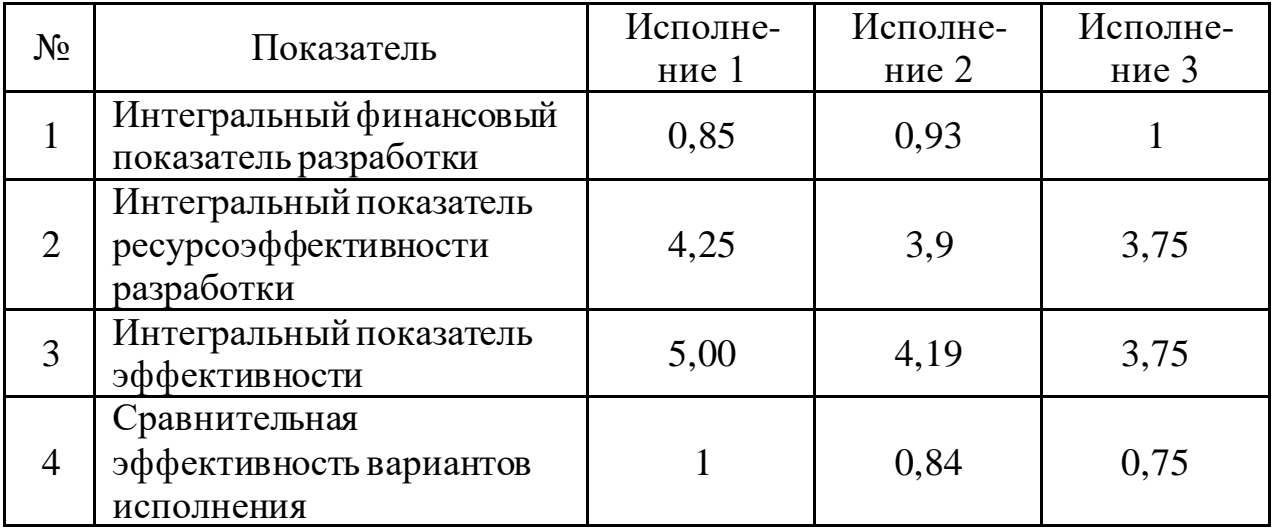

Из результатов оценки эффективности видно, что оптимальным вариантом разработки является исполнение 1.

### **Выводы по главе**

В ходе написания раздела «Финансовый менеджмент» проведен анализ финансово-экономических аспектов разработки программной системы.

Были выявлены потенциальные потребители продукта, выделены сегменты рынка, проведен SWOT-анализ сильных и слабых сторон, возможностей и угроз проекта. Наиболее сильной стороной разработки является простой пользовательский интерфейс.

При планировании графика работ был составлен перечень работ, для каждой из которых были определены исполнители и продолжительность. График работ визуализирован в виде диаграммы Ганта. С учетом продолжительности работ сформирован бюджет затрат научного исследования, размер которого составил 432,384 тысяч рублей.

Этап сравнения интегральных показателей эффективности вариантов исполнения показал, что наиболее выгодным является 1 вариант исполнения, который и был реализован.

### **ГЛАВА 5. СОЦИАЛЬНАЯ ОТВЕТСВЕННОСТЬ**

В данной работе рассматривается программная компонента системы документооборота ТПУ, позволяющая формировать и согласовывать закупку канцелярских принадлежностей. Таким образом, пользователями программы являются сотрудники Томского политехнического университета, ответственные за составление плана закупок канцелярских принадлежностей, а также руководители отделений, утверждающие и контролирующие закупки. Рабочие места пользователей находятся в корпусах ТПУ за компьютером. Поэтому необходимо рассмотреть защиту человека от технических систем и технологий, а именно защиту пользователей компьютерной техники.

# **5.1 Правовые и организационные вопросы обеспечения безопасности**

В трудовом кодексе РФ [8] содержатся основные положения отношений между организацией и сотрудниками, включая оплату и нормирование труда, выходных, отпуска и так далее.

Работа в офисе относится ко второй категории тяжести труда – работы выполняются при оптимальных условиях внешней производственной среды и при оптимальной величине физической, умственной и нервноэмоциональной нагрузки. Продолжительность рабочего дня работников не должна превышать 40 часов в неделю. Минимальный размер оплаты труда не может быть ниже величины прожиточного минимума трудоспособного населения. Ежегодный основной оплачиваемый отпуск предоставляется работникам продолжительностью 28 календарных дней.

Ст. 109 ТК РФ предусматривает предоставление работникам в течение рабочего времени специальных перерывов, обусловленных технологией и организацией производства и труда. Работодатель может самостоятельно установить порядок предоставления перерывов при работе за компьютером для отдыха в правилах внутреннего трудового распорядка. Указанные перерывы, в отличие от перерывов для отдыха и питания, предусмотренных ст. 108 ТК, включаются в рабочее время и оплачиваются.

ГОСТ 12.2.032-78. «Система стандартов безопасности труда» устанавливает общие эргономические требования к рабочим местам при выполнении работ в положении сидя [9].

Рабочий стол может быть любой конструкции, отвечающей современным требованиям эргономики и позволяющей удобно разместить на рабочей поверхности оборудование с учетом его количества и размеров. Также должно быть обеспечено оптимальное положение работающего, которое достигается регулированием:

- высоты рабочей поверхности, сиденья и пространства для ног;
- высоты сиденья и подставки для ног (при нерегулируемой высоте рабочей поверхности.

Средство отображения информации – монитор является очень часто используемым и требует точного и быстрого считывания показаний. Поэтому его следует располагать в вертикальной плоскости под углом  $\pm$  15° от нормальной линии взгляда и в горизонтальной плоскости под углом  $\pm$  15  $^{\circ}$  от сагиттальной плоскости.

ГОСТ 22269-76 [10] устанавливает требования для взаимного расположения элементов рабочего места. При размещении органов управления необходимо выполнять следующие эргономические требования:

- наиболее важные и часто используемые органы управления должны быть расположены в зоне легкой досягаемости моторного поля;
- органы управления, связанные с определенной последовательностью действий оператора, должны группироваться таким образом, чтобы действия оператора осуществлялись слева направо и сверху вниз;

Рациональная планировка рабочего места предусматривает четкий порядок и постоянство размещения предметов как показано на рисунке 26.

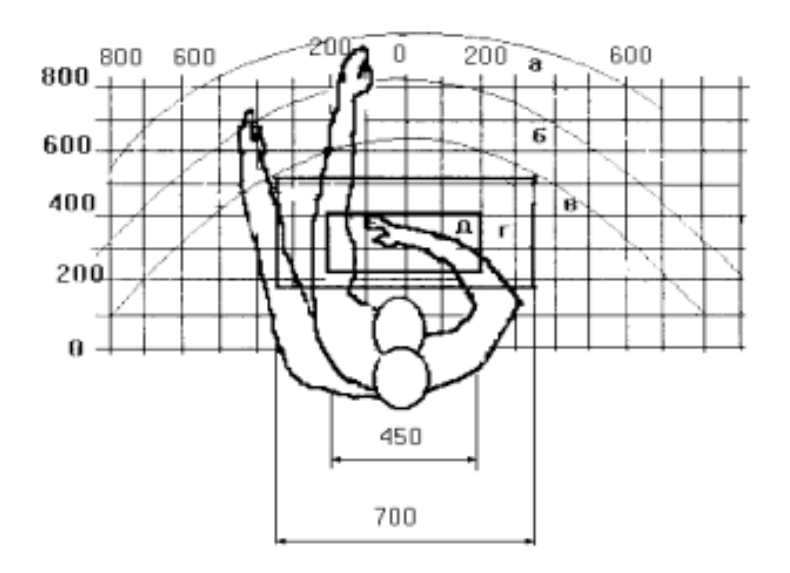

Рисунок 26 – Зоны досягаемости рук в горизонтальной плоскости: а – зона максимальной досягаемости рук; б – зона досягаемости пальцев при вытянутой руке; в – зона легкой досягаемости ладони; г – оптимальное пространство для грубой ручной работы; д – оптимальное пространство для тонкой ручной работы

Оптимальное размещение предметов труда и документации в зонах досягаемости рук:

- дисплей размещается в зоне а (в центре);
- клавиатура в зоне г/д;
- системный блок размещается в зоне б (слева);
- принтер находится в зоне а (справа);
- документация, необходимая при работе, размещается в зоне легкой досягаемости ладони в (слева); в выдвижных ящиках стола – литература, не используемая постоянно.

### **5.2 Производственная безопасность**

Эксплуатация разрабатываемой информационной системы осуществляется сотрудниками ТПУ на своем рабочем месте за персональным компьютером. Перечень опасных и вредных факторов [11], присутствующих при работе за ПЭВМ, представлен в таблице 15.

Таблица 15 – Возможные опасные и вредные факторы

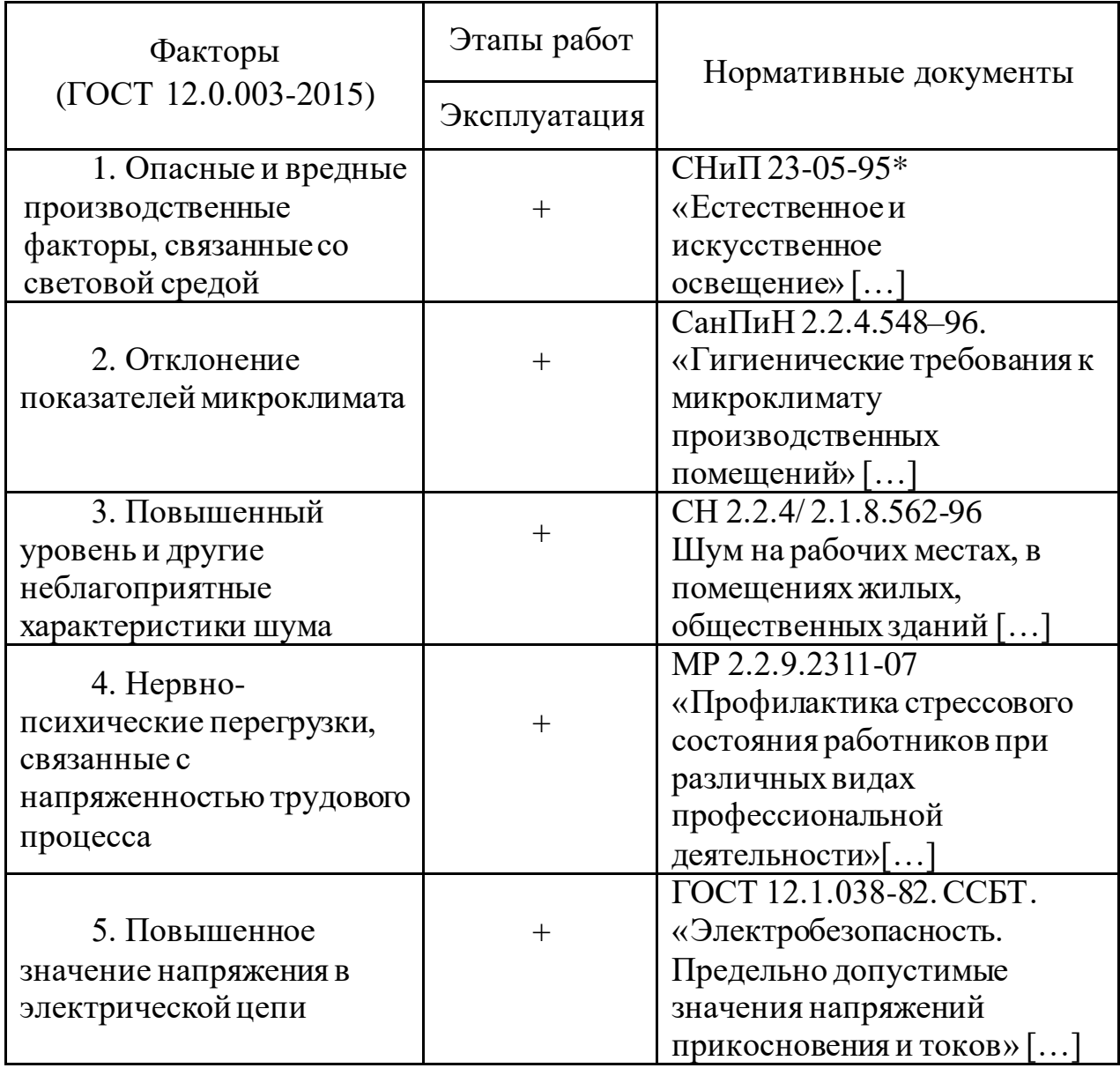

1. Опасные и вредные производственные факторы, связанные со световой средой

Качество получаемой информации во многом зависит от освещения: неудовлетворительное в количественном или качественном отношении освещение не только утомляет зрение и организм в целом. При размещении рабочих столов необходимо ориентировать боковые стороны мониторов к световым проемам так, чтобы естественный свет падал преимущественно слева. В помещениях для эксплуатации ПЭВМ искусственное освещение должно быть равномерным. В производственных и административно-

общественных помещениях, в случаях преимущественной работы с документами, следует применять системы комбинированного освещения. В таблице 16 указаны нормируемые показатели естественного, искусственного и совмещенного освещения для средней точности зрительной работы в соответствии с СНиП 23-05-95\* [12].

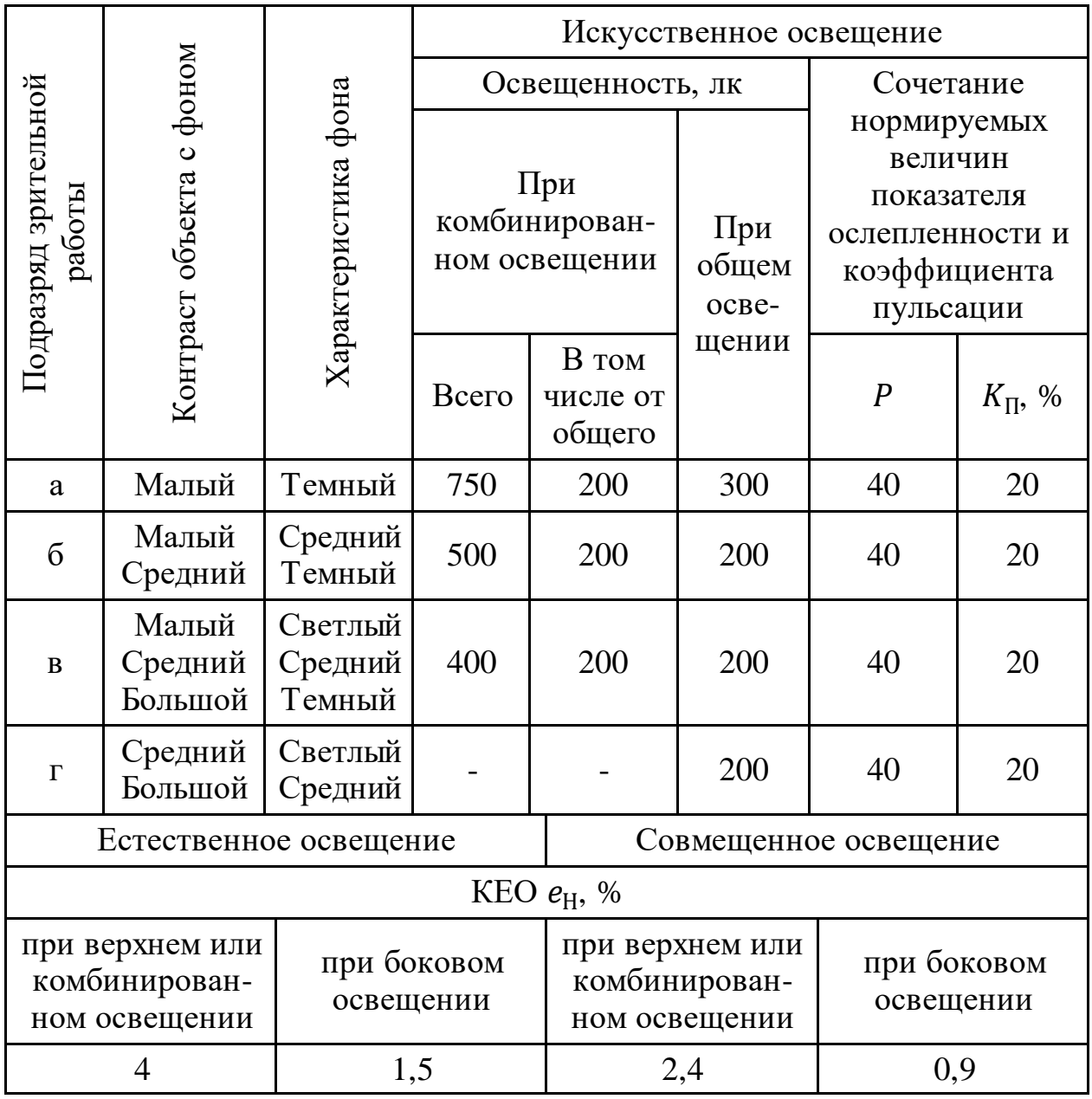

Таблица 16 – Нормируемые параметры освещения

Для обеспечения нормируемых значений освещенности в помещениях

для использования ПЭВМ следует проводить чистку стекол оконных рам и

светильников не реже двух раз в год и проводить своевременную замену перегоревших ламп.

2. Отклонение показателей микроклимата

Показатели микроклимата должны обеспечивать сохранение теплового баланса человека с окружающей средой и поддержание оптимального или допустимого теплового состояния организма.

Работа пользователей программы соответствует категории Ia. Данная категория подразумевает работу с интенсивностью энергозатрат до 120 ккал/ч (до 139 Вт), производимые сидя и сопровождающиеся незначительным физическим напряжением. Согласно СанПиН 2.2.4.548–96. [13], при работе с ПЭВМ необходимо соблюдать оптимальные параметры микроклимата, представленные в таблице 17.

Таблица 17 – Оптимальные параметры микроклимата

| Период года | Относительная<br>влажность<br>воздуха, $\%$ | Температура<br>воздуха, °С | Скорость<br>движения воздуха,<br>M/C |
|-------------|---------------------------------------------|----------------------------|--------------------------------------|
| Холодный    | $40 - 60$                                   | $22 - 24$                  | $\leq 0,1$                           |
| Теплый      | 40-60                                       | $23 - 25$                  |                                      |

3. Повышенный уровень и другие неблагоприятные характеристики шума

Шум — беспорядочные колебания различной физической природы. Так как эксплуатация программы предполагается за компьютером в аудиториях и личных кабинетах ТПУ, то необходимо рассмотреть общие требования безопасности для категории работников, занимающихся научной деятельностью, проектированием, программированием, занятых творческой или руководящей работой, преподаванием. В таблице 18 отражены уровни звукового давления и звука согласно СН 2.2.4/ 2.1.8.562-96 [14] для выбранного вида трудовой деятельности.

Таблица 18 – Уровни звукового давления

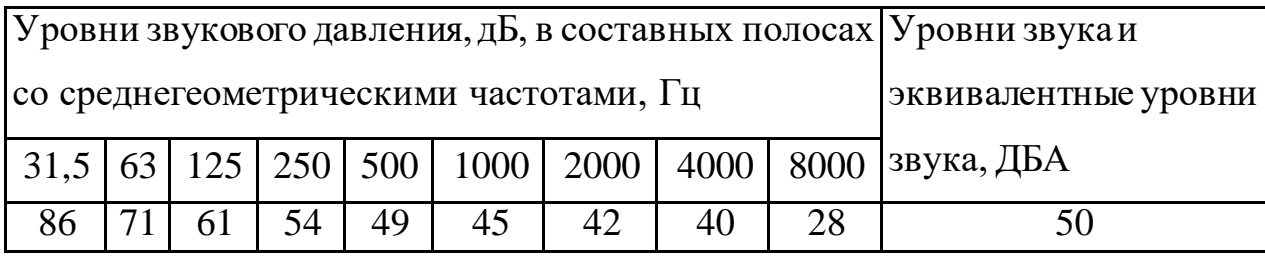

Таким образом, уровни шума на рабочих местах пользователей персональных компьютеров не должны превышать значений 50 дБА. Оборудование, превышающее нормативные уровни шума (принтеры, серверы и т.п.) не должно размещаться в помещениях с ПЭВМ. Для снижения уровня шума можно использовать звукопоглощающие материалы для отделки стен и потолка, а также предусмотреть установку перегородок между рабочими столами.

4. Нервно-психические перегрузки, связанные с напряженностью трудового процесса

Напряженность труда как вредный производственный фактор нередко воздействует на работника совместно с другими факторами (шумом, вибрацией, микроклиматом, физическими перегрузками и пр.). Основной удар на себя принимают такие важные системы организма: центральная нервная и сердечно-сосудистая. Субъективно это отражается в преждевременном наступлении утомления (ослабление памяти и внимания, слуха и зрения, появление слабости).

Выделяют следующие нервно-психические перегрузки:

- умственное перенапряжение;
- перенапряжение анализаторов;
- монотонность труда;
- эмоциональные перегрузки.

Согласно МР 2.2.9.2311-07 [15], меры профилактики стрессовых состояний предусматривают внедрение рациональных режимов труда и отдыха, комплекса оздоровительно-профилактических мероприятий для предупреждения воздействия стресс-факторов на организм работающих.

Для предупреждения преждевременной утомляемости пользователей ПЭВМ рекомендуется организовывать рабочую смену путем чередования работ с использованием ПЭВМ и без него.

При постоянном взаимодействии с компьютером (набор текстов, ввод данных и т.п.), при исключении возможности периодического переключения на другие виды трудовой деятельности, не связанные с ПЭВМ, рекомендуется организация перерывов по 10 - 15 мин. через каждые 45 - 60 мин. работы.

5. Повышенное значение напряжения в электрической цепи

При работе за ПЭВМ используется электричество для питания компьютерной техники, которое может являться источником опасности. При нормальном функционировании ПЭВМ пользователь защищен от воздействия электрического тока. Тем не менее, есть вероятность выхода из строя блока питания компьютера, тогда напряжение питающей сети будет подано на корпус. Напряжения прикосновения и токи, протекающие через тело человека при нормальном (неаварийном) режиме согласно ГОСТ 12.1.038-82. ССБТ. [16], не должны превышать значений, указанных в таблице 19.

Таблица 19 – Допустимые значения напряжения прикосновения и тока

| Род тока          | 1, MA |
|-------------------|-------|
| Переменный 50 Гц  |       |
| Переменный 400 Гц |       |
| Постоянный        |       |

Мерами защиты сотрудников ТПУ от воздействия электрического тока при неисправности изоляции являются защитное заземление и защитное отключение. Также, сотрудники ТПУ обязательно проходят инструктаж по электробезопасности.

### **5.3 [Экологическая безопасность](https://stud.lms.tpu.ru/course/view.php?id=4293#section-3)**

Неправильно утилизированная вычислительная техника и оргтехника является источником загрязнения окружающей среды. Вышедшие из строя ПЭВМ и сопутствующая оргтехника относятся к IV классу опасности. Серьезную угрозу для природы представляет ртуть, которая используются для производства экранов ноутбуков и мониторов. Опасным для окружающей среды является сжигание электронных отходов, так как при горении выделяются вредные вещества: бензолы, медь, свинец, кадмий, мышьяк и т.д., загрязняющие воздух, воду, почву.

Избежать подобных последствий можно при проведении утилизации в соответствии с предусмотренным порядком, соответствующем ГОСТ Р 53692-2009 «Ресурсосбережение. Обращение с отходами. Этапы технологического цикла отходов» [17]. В результате проведения утилизации более 90% оргтехники отправится на вторичную переработку и менее 10% будут отправлены на свалки.

### **5.4 Безопасность в ЧС**

При работе с вычислительной техникой наиболее типичной чрезвычайной ситуацией является пожар, так как в современных ЭВМ очень высокая плотность размещения элементов электронных схем. К причинам электрического характера можно отнести короткое замыкание, искрение, статическое электричество.

При обнаружении пожара сотрудник должен:

незамедлительно сообщить об это в пожарную охрану;

- принять меры по эвакуации людей, каких-либо материальных ценностей согласно плану эвакуации;
- отключить электроэнергию, приступить к тушению пожара первичными средствами пожаротушения.

Согласно требованиям ГОСТ 12.1.004-91 [18], рабочие требования должны быть оснащены ручными огнетушителями по одному на кабинет. Также, необходимо наличие аптечки в кабинете для оказания первой медицинской помощи.

В корпусах ТПУ расположены датчики пожаротушения, которые срабатывают автоматически и оповещают сотрудников о немедленной эвакуации. После чего сотрудники направляются на выход в соответствии с планом эвакуации при пожарах и других ЧС. На рисунке 27 представлен пример плана эвакуации.

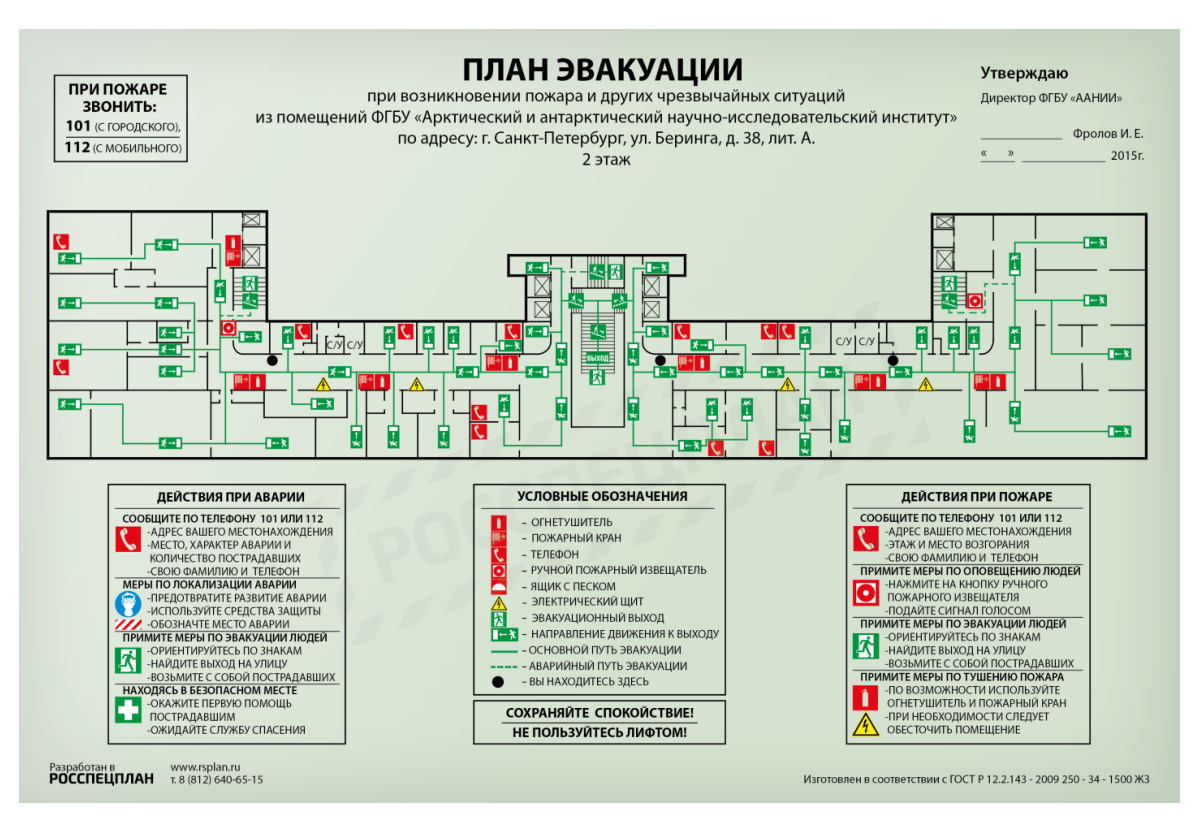

Рисунок 27 – План эвакуации

#### **Выводы по главе**

В данной главе были проанализированы правовые и организационные вопросы обеспечения безопасности пользователей при эксплуатации разработанной программы, описаны опасные и вредные производственные факторы, выявлены предполагаемые источники загрязнения окружающей среды, описаны основные источники чрезвычайных опасностей.

Руководству Томского политехнического университета стоит уделить особое внимание эргономике и компоновке рабочих мест сотрудников, работающих за компьютером: предусмотреть регулирование высоты рабочего стола и сидения, проверить размеры рабочих столов для размещения необходимой техники и документов. Также, стоит разработать регламент времени и продолжительности перерывов на отдых при работе с ПЭВМ.

Для обеспечения оптимальных условий труда сотрудников необходимо произвести измерения нормируемых показателей света, шума, микроклимата и привести их в соответствие с указанными параметрами. Стоит следить за нервно-психическим состоянием работников т.к. эмоциональные нагрузки снижаю эффективность работы и, в совокупности с прочими факторами окружающей среды, могут ухудшить здоровье.

Необходимо проводить инструктажи по тому, как вести себя в случае чрезвычайных ситуаций – познакомить сотрудников с планами эвакуации из корпуса, перечнем необходимых действий. Нужно следить за тем, чтобы на путях эвакуации, в проемах и т.п. не было посторонних предметов, способных затруднить движение. Особое внимание стоит уделить электробезопасности и пожарной безопасности.

### **ЗАКЛЮЧЕНИЕ**

В результате выполнения выпускной квалификационной работы была разработана компонента создания заявки для ИПК «Канцелярские принадлежности» Томского Политехнического университета.

В начале работы была проанализирована предметная область и особенности работы университета. Следующим этапом было проектирование архитектуры разрабатываемой компоненты с помощью UML-диаграмм, выбор инструментов разработки. Далее была проведена непосредственная разработка компоненты.

Для достижения цели были поставлены и выполнены следующие задачи:

- Проанализирована предметная область, выявлена проблема процесса формирования и подписания заявки, поставлены задачи по решению этой проблемы;
- Спроектирована архитектура компоненты с помощью создания UMLдиаграмм;
- Спроектирован веб интерфейс пользователя;
- Разработана компонента;
- Описаны результаты проделанной работы;

В дальнейшем, внедрение разработанной компоненты в единую информационную среду университета позволит упростить подачу заявок и ведение отчетности о размере и стоимости закупок, сократить время, которое уходит на согласование закупки канцелярских принадлежностей.

На этапе финансового анализа были выявлены конкурентные черты разработки программного решения, бюджет и сроки ее реализации.

На этапе анализа данных социальной ответственности были сформированы рекомендации по обеспечению безопасности при эксплуатации программы.

# **СПИСОК ИСПОЛЬЗОВАННЫХ ИСТОЧНИКОВ**

- 1. Описание нотации BPMN [Электронный ресурс] Режим доступа: <https://habr.com/ru/company/trinion/blog/331254/>, свободный (дата обращения: 02.02.2020).
- 2. The Progressive JavaScript Framework [Электронный ресурс] Режим доступа[: https://vuejs.org/](https://vuejs.org/), свободный (дата обращения: 16.02.2020).
- 3. Vuetify. Material Design Framework [Электронный ресурс] Режим доступа: https://vuetifyjs.com/en/, свободный (дата обращения: 16.02.2020).
- 4. Vuex паттерн управления состоянием [Электронный ресурс] Режим доступа[: https://router.vuejs.org/ru/,](https://router.vuejs.org/ru/) свободный (дата обращения: 16.02.2020).
- 5. Vue Router Официальный маршрутизатор для Vue.js [Электронный ресурс] – Режим доступа: https://router.vuejs.org/ru/, свободный (дата обращения: 16.02.2020).
- 6. SWOT-анализ [Электронный ресурс]. Режим доступа: https://www.calltouch.ru/glossary/swot-analiz/, свободный (дата обращения: 10.05.2021).
- 7. Производственный календарь 2021 года [Электронный ресурс]. Режим доступа: https://clck.ru/SGCMX, свободный (дата обращения: 11.05.2021).
- 8. Трудовой кодекс Российской Федерации: федеральный закон от 30.12.2001 № 197-ФЗ: [принят Государственной Думой 21 декабря 2001 года]. – Доступ из справ.-правовой системы Гарант. – Текст: электронный.
- 9. ГОСТ 12.2.032-78 Система стандартов безопасности труда. Рабочее место при выполнении работ сидя. Общие эргономические требования: введен в действие постановлением Государственного комитета стандартов Совета Министров СССР от 26 апреля 1978 г. N 1102: дата
введения  $1979-01-01$ . – URL: https://docs.cntd.ru/document/1200003913 (дата обращения: 17.05.2021). – Текст: электронный.

- 10. ГОСТ 22269-76 Рабочее место оператора. Взаимное расположение элементов рабочего места: введен в действие постановлением Государственного комитета стандартов Совета Министров СССР от 22 декабря 1976 г. N 2798: дата введения 1978-01-01. – URL: https://docs.cntd.ru/document/1200012834 (дата обращения: 17.05.2021). – Текст: электронный.
- 11. ГОСТ 12.0.003-2015 Система стандартов безопасности труда. Опасные и вредные производственные факторы. Классификация: введен в действие приказом Федерального агентства по техническому регулированию и метрологии от 9 июня 2016 г. N 602-ст: дата введения 2017-03-01. – URL: https://docs.cntd.ru/document/1200136071 (дата обращения: 18.05.2021). – Текст: электронный.
- 12. СНиП 23-05-95\* Естественное и искусственное освещение: приняты и введены в действие постановлением Минстроя России от 2 августа 1995 г. N 18-78: дата введения 1996-01-01. – URL: https://docs.cntd.ru/document/871001026 (дата обращения: 18.05.2021). – Текст: электронный.
- 13. СанПиН 2.2.4.548-96 Гигиенические требования к микроклимату производственных помещений: утверждены и введены в действие постановлением Госкомсанэпиднадзора России от 1 октября 1996 г. N 21: дата введения с момента утверждения. – URL: https://docs.cntd.ru/document/901704046 (дата обращения: 18.05.2021). – Текст: электронный.
- 14. СН 2.2.4/ 2.1.8.562-96 Шум на рабочих местах, в помещениях жилых, общественных зданий и на территории жилой застройки: утверждены и введены в действие постановлением Госкомсанэпиднадзора России от 31 октября 1996 г. N 36: дата введения с момента утверждения. – URL:

https://docs.cntd.ru/document/901703278 (дата обращения: 18.05.2021). – Текст: электронный.

- 15. МР 2.2.9.2311-07 Состояние здоровья работающих в связи с состоянием производственной среды. Профилактика стрессового состояния работников при различных видах профессиональной деятельности: утвержден и введен в действие руководителем Федеральной службы по надзору в сфере защиты прав потребителей и благополучия человека от 18 декабря 2007 г.: дата введения 2008-03- 18. – URL: <https://docs.cntd.ru/document/1200072234> (дата обращения 19.05.2021). – Текст: электронный.
- 16. ГОСТ 12.1.038-82 Система стандартов безопасности труда. Электробезопасность. Предельно допустимые уровни напряжений прикосновения и токов: введен в действие постановлением Государственного комитета СССР по стандартам от 30.07.82 N 2987: дата введения 1983-07-01. – URL: https://docs.cntd.ru/document/5200313 (дата обращения: 19.05.2021). – Текст: электронный.
- 17. ГОСТ Р 53692-2009 Ресурсосбережение. Обращение с отходами. Этапы технологического цикла отходов: утвержден и введен в действие приказом Федерального агентства по техническому регулированию и метрологии от 15 декабря 2009 г. N 1092-ст: дата введения 2011-01-01. – URL: https://docs.cntd.ru/document/1200081740 (дата обращения: 20.05.2021). – Текст: электронный.
- 18. ГОСТ 12.1.004-91 Пожарная безопасность. Общие требования: утвержден и введен в действие постановлением Государственного комитета СССР по управлению качеством продукции и стандартам от 14.06.91 N 875: дата введения 1992-07-01. – URL: https://docs.cntd.ru/document/9051953 (дата обращения: 21.05.2021). – Текст: электронный.

## **Приложение А. Требования к программной системе**

- 1. В приложении должна быть возможность просмотра списка канцелярских принадлежностей, доступных к заказу.
- 2. В приложении должна отображаться следующая информация о товаре:
	- 2.1. Наименование товара.
	- 2.2. Стоимость единицы товара.
- 3. В приложении должна быть реализована функция добавления канцелярского товара в рабочую заявку.
- 4. Должна присутствовать возможность редактирования количества добавленного в заявку товара из списка товаров (без перехода в саму рабочую заявку) посредством:
	- 4.1. Увеличения количества товара на  $+1$  при нажатии на кнопку «увеличить»
	- 4.2. Уменьшения количества товара на -1 при нажатии на кнопку «уменьшить».
	- 4.3. Ввода необходимого количества товара с клавиатуры.
- 5. В заявке должна отображаться следующая информация о добавленных товарах:
	- 5.1. Наименование товара.
	- 5.2. Количество товара для заказа.
	- 5.3. Сумма единицы товара.
	- 5.4. Общая сумма заказа каждого вида товара.
	- 5.5. Общая сумма всей заявки.
- 6. В приложении должна присутствовать возможность редактирования количества добавленного в заявку товара посредством:
	- 6.1. Увеличения количества товара на +1 при нажатии на кнопку «увеличить».
- 6.2. Уменьшения количества товара на -1 при нажатии на кнопку «уменьшить».
- 6.3. Ввода необходимого количества товара с клавиатуры
- 7. Должна присутствовать возможность удаления добавленного товара из заявки при нажатии на кнопку «удалить».
- 8. Должна присутствовать возможность ручного ввода названия заявки.
- 9. Должна присутствовать функция отправки заявки руководителю отделения.
- 10. Должна быть реализована возможность сохранения заявки как черновик. При этом:
	- 10.1. Список товаров из рабочей заявки сохраняется как черновая заявка в разделе «Черновики».
	- 10.2. Рабочая заявка становится пустой.
- 11. В приложении должна присутствовать возможность просмотра списка отправленных ранее заявок.
- 12. Должна осуществляться фильтрация по списку заявок:
	- 12.1. При выборе раздела «Принятые» должны выводиться только заявки со статусом «Принято».
	- 12.2. При выборе раздела «Отклоненные» должны выводиться только заявки со статусом «Отклонено».
- 13. Для отправленных заявок должна присутствовать функция добавления комментария к заявке.
- 14. Для отклоненных заявок должна присутствовать функция редактирования заявки. Данная функция подразумевает:
	- 14.1. Увеличение количества товара на  $+1$  при нажатии на кнопку «увеличить».
	- 14.2. Уменьшение количества товара на -1 при нажатии на кнопку «уменьшить».
	- 14.3. Ввод необходимого количества товара с клавиатуры.

14.4. Удаление определенного товара из заявки.

- 15. Должна быть возможность создать новую заявку на основе другой заявки. При этом список канцелярских принадлежностей из выбранной заявки дублируется в рабочую заявку. Новую заявку можно создать из:
	- 15.1. Любой отправленной ранее заявки.
	- 15.2. Любого сохраненного ранее черновика.
- 16. Для руководителя должна присутствовать функция подтверждения заявки.
- 17. Для руководителя должна присутствовать функция отклонения заявки.
- 18. Для руководителя должна присутствовать функция формирования отчета за выбранный период. При выборе периода необходимо:
	- 18.1. Указать начальную дату отчетного периода
	- 18.2. Указать конечную дату отчетного периода
- 19. Сформированный отчет должен содержать следующую информацию:
	- 19.1. Наименование товара.
	- 19.2. Количество заказанного за весь период товара.
	- 19.3. Сумма единицы товара.
	- 19.4. Общая сумма заказа данного товара за весь период.
	- 19.5. Общая сумма всех заказов за выбранный период.
- 20. Для руководителя должна присутствовать функция скачивания отчета из веб-приложения в формате Exel.

## **Приложение Б. Программный код компонента Vue.js**

Листинг Б.1 – Код компоненты таблицы заявки

```
<template>
   <div class="table-container overflow-y-auto" max-height="100%">
     <div v-if="currentRequest">
       <div class="content" >
         <v-card class="table-card" width="800px">
           <div class="table-top">
              <div class="table-top-name">{{ currentRequest.name }}</div>
             <div class="table-top-meta">
                <div class="table-time">{{ currentRequest.creationDate }}</div>
                <div class="table-date">{{ currentRequest.status }}</div>
              </div>
           </div>
           <v-simple-table class="table-list">
             <template v-slot:default>
                <thead>
                <tr>
                  <th class="column-title text-left">
                    Название товара
                  </th>
                  <th class="column-title text-center">
                    Количество
                 \langle/th\rangle <th class="column-title text-center">
                    Цена за шт.
                 \langle/th\rangle <th class="column-title text-center">
                    Общая сумма
                 \langle/th\rangle <th class="column-title text-right" v-if="editMode">
                 \langle/th\rangle </tr>
                </thead>
                <tbody>
                <tr
                    v-for="product in products" :key="product.id">
                  <td class="product-info">{{ product.name }}</td>
                  <td class="product-info text-center product-amount-cell">
                    <div v-if="editMode" class="product-amount text-center">
                      <v-btn fab small outlined width="20px"
                              @click.prevent="product.amount--">
                        <v-icon x-small>mdi-minus</v-icon>
                      </v-btn>
                     <input class="product-amount-value text-center"
                              type="text"
                             v-model.trim="product.amount">
                      <v-btn fab small outlined width="20px"
                              @click.prevent="product.amount++">
                         <v-icon x-small>mdi-plus</v-icon>
                      </v-btn>
                    </div>
                   <div v-else class="product-amount text-center">
```

```
 <div class="product-amount-value text-center">{{ product.amount 
}}</div>
                    </div>
                  </td>
                  <td class="product-info text-center">{{ product.price }}</td>
                  <td class="product-info text-center">{{ product.amount * 
product.printce}\} /td>
                 <td class=" product-delete-btn text-right" v-if="editMode">
                    <v-btn class="product-btn" outlined color="#B81F1F" x-small 
height="30px"
                           @click.prevent="deleteProduct(product.name)">
                      <v-icon small style="padding: 0">mdi-trash-can-outline</v-icon>
                    </v-btn>
                </td>
               </tr>
               </tbody>
             </template>
           </v-simple-table>
           <div v-if="products.length == 0" class="table-empty">Заявка пустая</div>
           <div :class="`table-bottom ${editMode ? 'table-bottom__sb' : ''}`">
             <div class="table-bottom-btns" v-if="editMode">
               <v-btn class="save-btn table-btn" outlined color="#21A95F" 
@click="saveRequest()">
                 <v-icon class="save-btn-icon">mdi-check-circle-outline</v-icon>
                 <div class="save-btn-text table-btn-text">Сохранить</div>
               </v-btn>
               <v-btn class="ma-2 save-btn table-btn" outlined color="#B81F1F" 
@click="resetCurrentRequest()">
                 <v-icon class="save-btn-icon">mdi-close-circle-outline</v-icon>
                 <div class="save-btn-text table-btn-text">Отменить</div>
               </v-btn>
             </div>
             <div class="table-bottom-sum">
               <div class="table-bottom-sum-text">Общая сумма</div>
               <div class="table-bottom-sum-amount">{{ currentSum }}</div>
             </div>
           </div>
         </v-card>
         <div v-if="currentRequest.status == 'Отклонена'" class="req-btn-container" >
           <v-btn class="req-btn table-btn" outlined color="#21A95F" 
@click="setEditMode(true)" :disabled="editMode">
             <v-icon class="req-btn-icon">mdi-pencil-outline</v-icon>
             <div class="req-btn-text table-btn-text">Редактировать</div>
           </v-btn>
           <v-btn class="ma-2 req-btn table-btn" outlined color="#21A95F" 
:disabled="editMode">
             <v-icon class="req-btn-icon">mdi-plus-circle-outline</v-icon>
             <div class="req-btn-text table-btn-text">Добавить комментарий</div>
           </v-btn>
         </div>
       </div>
     </div>
     <v-card v-else width="800px"></v-card>
   </div>
```

```
</template>
<script>
export default {
   name: "RequestTable",
   data() {
     return {
     }
   },
   methods: {
     incrementRequest(product) {
       product.amount++
     },
     decrementRequest(product) {
       product.amount--
     },
     deleteProduct(id) {
       this.$store.dispatch('DELETE_PRODUCT', id)
           . \text{catch}(err \Rightarrow \{ console.log('Error on deleting product: ' + err)
              this.$store.dispatch('SET_NOTIFICATION', {msg: `Ошибка: ${err}`, err: 
true})
             setTimeout() => {
                this.$store.dispatch('SET_NOTIFICATION', {msg: '', err: false})
              }, 5000)
            })
     },
     saveRequest() {
       this.$store.dispatch('SET_REQUEST', {requestId: this.currentRequest.id, 
totalPrice: this.currentSum, productsCount: this.products.length})
       this.setEditMode(false)
     },
     resetCurrentRequest() {
       this.$store.dispatch('CHOOSE_REQUEST', this.currentRequest.id)
       this.setEditMode(false)
     },
     setEditMode(editMode) {
       this.$store.dispatch('SET_EDIT_MODE', editMode)
     }
   },
   computed: {
     products() {
       return this.$store.getters.products
     },
     editMode() {
       return this.$store.getters.editMode
     },
```

```
 currentRequest() {
       return this.$store.getters.currentRequest
     },
     currentSum() {
      let sum = 0 for (const key in this.products) {
         sum += this.products[key].price * this.products[key].amount
       }
       return sum
     }
   }
}
</script>
<style scoped lang="sass">
.content
  margin-left: 90px
.overflow-y-auto
   height: 650px
.table
   &-container
     padding-top: 70px
     background-color: #EEF0EF
     width: 100%
   &-card
     width: 800px
     padding: 50px 40px
   &-top
     display: flex
     justify-content: space-between
     &-name
       font-size: 18px
       color: #21A95F
       font-weight: bold
     &-meta
       font-size: 11px
       color: #949494
   &-empty
     width: 100%
     display: flex
     justify-content: center
     font-size: 12px
     color: #949494
     margin-top: 15px
   &-list
     margin-top: 30px
   &-bottom
     padding-top: 30px
```

```
 display: flex
 justify
-content: flex
-end
    &__sb
 justify
-content: space
-between
    &
-btns
      display: flex
 align
-items: center
    &
-sum
      display: flex
 align
-items: center
 font
-size: 16px
      color: #424242
      &
-amount
 font
-size: 22px
 font
-weight: bold
        padding: 0 50px 0 50px
  &
-btn
    &
-text
 font
-size: 10px
 margin
-left: 10px
.column
  &
-title
 background
-color: #FAFBFB
 font
-weight: bold
.product
  &
-amount
    display: flex
    margin: 0 auto
    &
-cell
      display: flex
 justify
-content: center
 align
-items: center
    &
-value
      width: 30px
       padding: 0 5px
  &
-delete
-btn
    padding: 0
.v
-btn
 min
-width: 20px
  height: 20px
  padding: 0
.req
-btn
 background
-color: white
  &
-container
 margin
-top: 15px
</style>
```